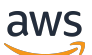

**Benutzerhandbuch** 

AWS Push-Nachrichten für Endbenutzer

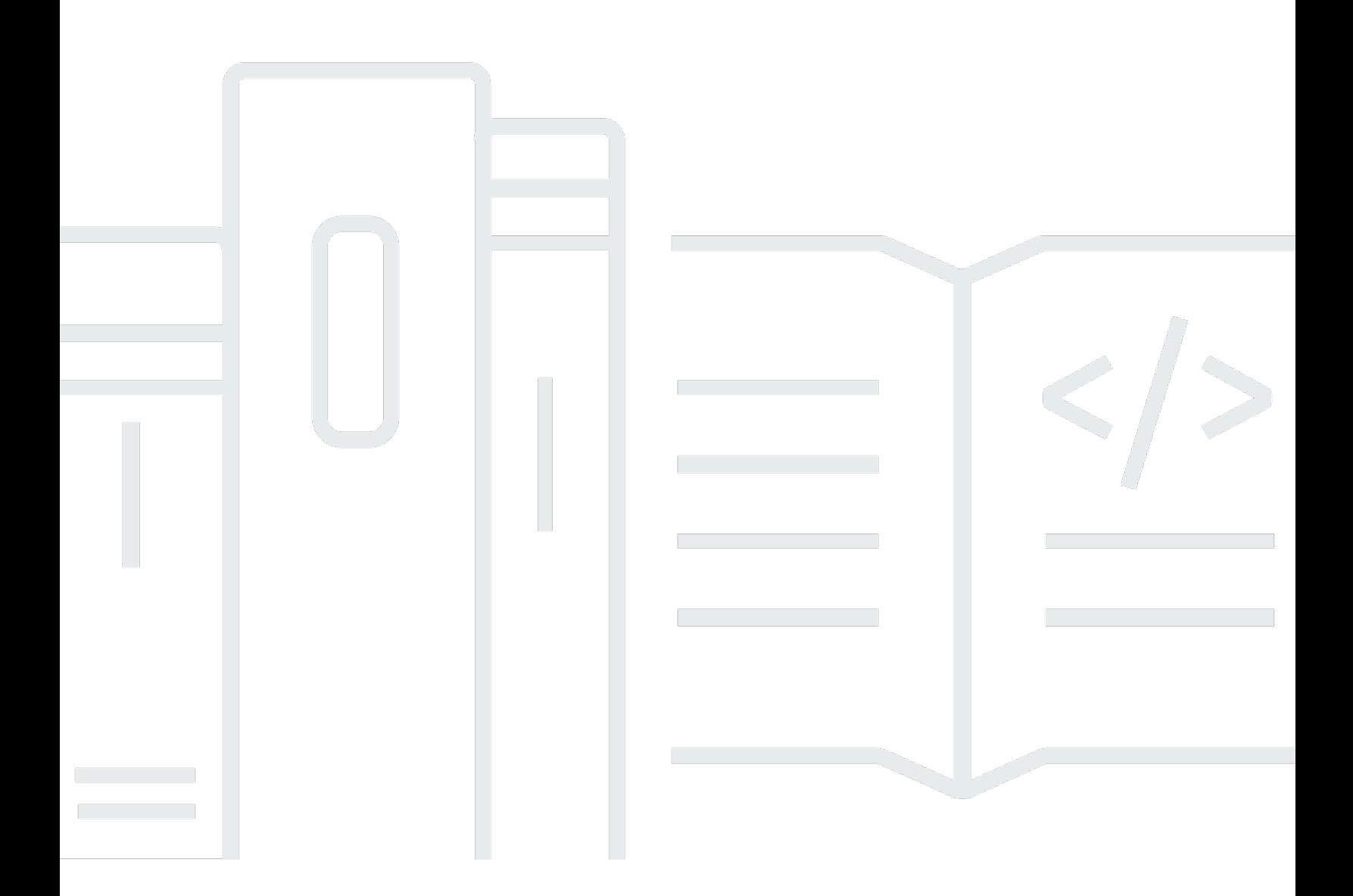

Copyright © 2024 Amazon Web Services, Inc. and/or its affiliates. All rights reserved.

### AWS Push-Nachrichten für Endbenutzer: Benutzerhandbuch

Copyright © 2024 Amazon Web Services, Inc. and/or its affiliates. All rights reserved.

Die Handelsmarken und Handelsaufmachung von Amazon dürfen nicht in einer Weise in Verbindung mit nicht von Amazon stammenden Produkten oder Services verwendet werden, durch die Kunden irregeführt werden könnten oder Amazon in schlechtem Licht dargestellt oder diskreditiert werden könnte. Alle anderen Handelsmarken, die nicht Eigentum von Amazon sind, gehören den jeweiligen Besitzern, die möglicherweise zu Amazon gehören oder nicht, mit Amazon verbunden sind oder von Amazon gesponsert werden.

# **Table of Contents**

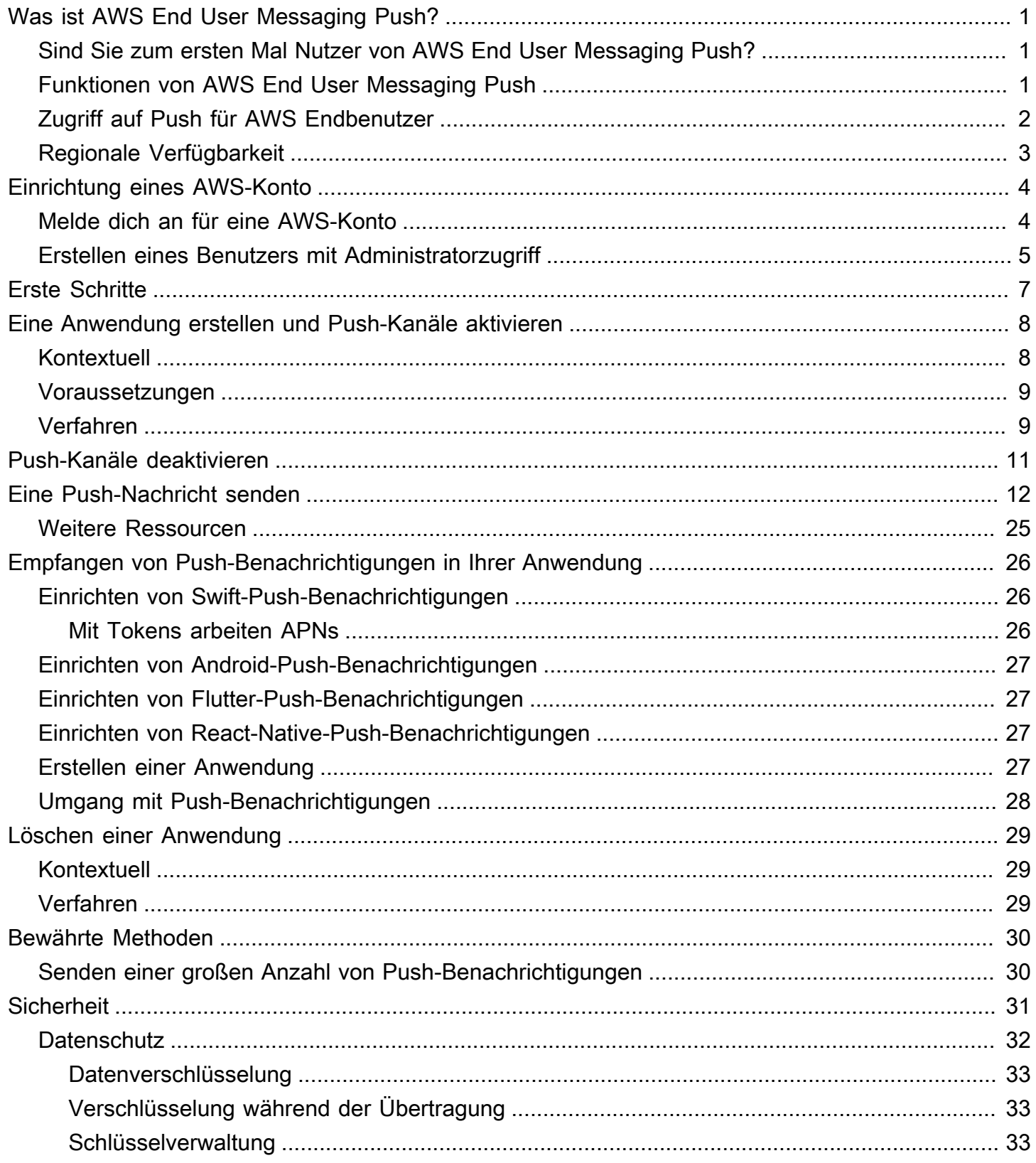

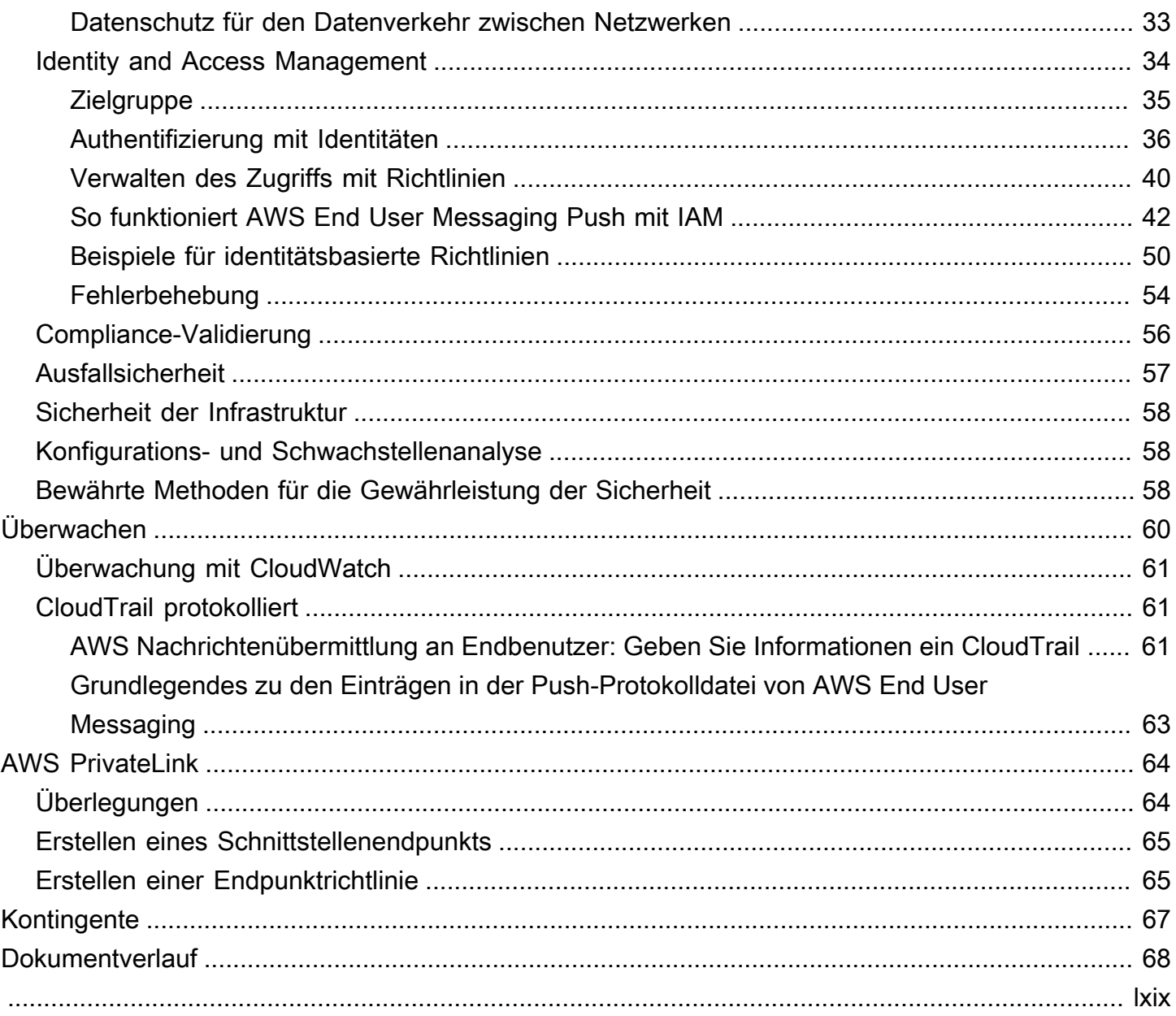

# <span id="page-4-0"></span>Was ist AWS End User Messaging Push?

#### **a** Note

Die Push-Benachrichtigungsfunktionen von Amazon Pinpoint heißen jetzt AWS End User Messaging.

Mit AWS End User Messaging Push können Sie Nutzer Ihrer Apps ansprechen, indem Sie Push-Benachrichtigungen über einen Push-Benachrichtigungskanal senden. Wir unterstützen Apple Push Notification Service (APNs), Firebase Cloud Messaging (FCM), Amazon Device Messaging (ADM) und Baidu Push.

#### Themen

- [Sind Sie zum ersten Mal Nutzer von AWS End User Messaging Push?](#page-4-1)
- [Funktionen von AWS End User Messaging Push](#page-4-2)
- [Zugriff auf Push für AWS Endbenutzer](#page-5-0)
- [Regionale Verfügbarkeit](#page-6-0)

# <span id="page-4-1"></span>Sind Sie zum ersten Mal Nutzer von AWS End User Messaging Push<sub>2</sub>

Wenn Sie zum ersten Mal AWS End User Messaging Push verwenden, empfehlen wir Ihnen, zunächst die folgenden Abschnitte zu lesen:

- [Einrichtung eines AWS-Konto](#page-7-0)
- [Erste Schritte mit AWS End User Messaging Push](#page-10-0)
- [Eine Anwendung erstellen und Push-Kanäle aktivieren](#page-11-0)

## <span id="page-4-2"></span>Funktionen von AWS End User Messaging Push

Sie können Push-Benachrichtigungen an Ihre Apps senden, indem Sie separate Kanäle für die folgenden Push-Benachrichtigungsdienste verwenden:

- Firebase Cloud Messaging () FCM
- Apple-Push-Benachrichtigungsdienst () APNs

#### **a** Note

Sie können APNs damit Nachrichten an iOS-Geräte wie iPhones und iPads sowie an den Safari-Browser auf macOS-Geräten wie Mac-Laptops und -Desktops senden.

- Baidu Cloud Push
- Amazon-Gerätenachrichten (ADM)

### <span id="page-5-0"></span>Zugriff auf Push für AWS Endbenutzer

Erläutern Sie kurz die verschiedenen Möglichkeiten, auf den Dienst zuzugreifen, sei es über die KonsoleCLI, oderAPI.

Sie können AWS End User Messaging Push über die folgenden Schnittstellen verwalten:

AWS Push-Konsole für Endbenutzer-Messaging

Die Weboberfläche, auf der Sie Push-Ressourcen für AWS Endbenutzernachrichten erstellen und verwalten. Wenn Sie sich für eine angemeldet haben AWS-Konto, können Sie über die Endbenutzer-Nachrichten-Push-Konsole auf die AWS Endbenutzer-Messaging-Push-Konsole zugreifen AWS Management Console.

AWS Command Line Interface

Interagieren Sie mit AWS Diensten mithilfe von Befehlen in Ihrer Befehlszeilen-Shell. Das AWS Command Line Interface wird unter Windows, MacOS und Linux unterstützt. Weitere Informationen zu finden Sie im AWS CLI[AWS Command Line Interface Benutzerhandbuch.](https://docs.aws.amazon.com/cli/latest/userguide/) Die Push-Befehle für AWS End User Messaging finden Sie in der [AWS CLI Befehlsreferenz.](https://docs.aws.amazon.com/cli/latest/reference/)

#### AWS SDKs

Wenn Sie ein Softwareentwickler sind, der es vorzieht, Anwendungen sprachspezifisch zu erstellen, APIs anstatt eine Anfrage über HTTP oder zu stellenHTTPS, AWS bietet er Bibliotheken, Beispielcode, Tutorials und andere Ressourcen. Diese Bibliotheken bieten grundlegende Funktionen zur Automatisierung von Aufgaben, wie z. B. das kryptografische Signieren Ihrer Anfragen, das Wiederholen von Anfragen und das Behandeln von

Fehlerantworten. Diese Funktionen helfen Ihnen dabei, den Einstieg effizienter zu gestalten. Weitere Informationen finden Sie unter [Tools für AWS.](https://aws.amazon.com/developer/tools/)

### <span id="page-6-0"></span>Regionale Verfügbarkeit

AWS End User Messaging Push ist in mehreren AWS-Regionen Ländern in Nordamerika, Europa, Asien und Ozeanien verfügbar. AWS Unterhält in jeder Region mehrere Availability Zones. Diese Availability Zones sind physisch voneinander isoliert, jedoch durch private, hochredundante Netzwerkverbindungen mit geringer Latenz und hohem Durchsatz miteinander verbunden. Diese Availability Zones werden verwendet, um ein sehr hohes Maß an Verfügbarkeit und Redundanz zu gewährleisten und gleichzeitig die Latenz zu minimieren.

Weitere Informationen dazu finden Sie unter [Geben Sie an AWS-Regionen, was AWS-Regionen Ihr](https://docs.aws.amazon.com/accounts/latest/reference/manage-acct-regions.html)  [Konto verwenden kann](https://docs.aws.amazon.com/accounts/latest/reference/manage-acct-regions.html) in der. Allgemeine Amazon Web Services-Referenz Eine Liste aller Regionen, in denen AWS End User Messaging Push derzeit verfügbar ist, sowie der Endpunkte für jede Region finden Sie unter [Endpunkte und Kontingente](https://docs.aws.amazon.com/general/latest/gr/pinpoint.html) für Amazon Pinpoint API und [AWS Service-Endpunkte](https://docs.aws.amazon.com/general/latest/gr/rande.html#pinpoint_region) in der. Allgemeine Amazon Web Services-Referenz Weitere Informationen über die in jeder Region verfügbare Anzahl von Availability Zones finden Sie unter [Globale AWS -Infrastruktur.](https://aws.amazon.com/about-aws/global-infrastructure/)

# <span id="page-7-0"></span>Einrichtung eines AWS-Konto

Bevor Sie AWS End User Messaging Push verwenden können, um Push-Benachrichtigungen an Ihre App zu senden, müssen Sie zunächst eine AWS-Konto mit ausreichenden IAM Berechtigungen einholen. Dies AWS-Konto kann auch für andere Dienste im AWS Ökosystem verwendet werden.

Themen

- [Melde dich an für eine AWS-Konto](#page-7-1)
- [Erstellen eines Benutzers mit Administratorzugriff](#page-8-0)

### <span id="page-7-1"></span>Melde dich an für eine AWS-Konto

Wenn Sie noch keine haben AWS-Konto, führen Sie die folgenden Schritte aus, um eine zu erstellen.

Um sich für eine anzumelden AWS-Konto

- 1. Öffnen Sie [https://portal.aws.amazon.com/billing/die Anmeldung.](https://portal.aws.amazon.com/billing/signup)
- 2. Folgen Sie den Online-Anweisungen.

Bei der Anmeldung müssen Sie auch einen Telefonanruf entgegennehmen und einen Verifizierungscode über die Telefontasten eingeben.

Wenn Sie sich für eine anmelden AWS-Konto, Root-Benutzer des AWS-Kontoswird eine erstellt. Der Root-Benutzer hat Zugriff auf alle AWS -Services und Ressourcen des Kontos. Als bewährte Sicherheitsmethode weisen Sie einem Administratorbenutzer Administratorzugriff zu und verwenden Sie nur den Root-Benutzer, um [Aufgaben auszuführen, die Root-Benutzerzugriff](https://docs.aws.amazon.com/accounts/latest/reference/root-user-tasks.html) [erfordern.](https://docs.aws.amazon.com/accounts/latest/reference/root-user-tasks.html)

AWS sendet Ihnen nach Abschluss des Anmeldevorgangs eine Bestätigungs-E-Mail. Sie können jederzeit Ihre aktuelle Kontoaktivität anzeigen und Ihr Konto verwalten. Rufen Sie dazu [https://](https://aws.amazon.com/) [aws.amazon.com/](https://aws.amazon.com/) auf und klicken Sie auf Mein Konto.

### <span id="page-8-0"></span>Erstellen eines Benutzers mit Administratorzugriff

Nachdem Sie sich für einen angemeldet haben AWS-Konto, sichern Sie Ihren Root-Benutzer des AWS-Kontos AWS IAM Identity Center, aktivieren und erstellen Sie einen Administratorbenutzer, sodass Sie den Root-Benutzer nicht für alltägliche Aufgaben verwenden.

#### Sichern Sie Ihre Root-Benutzer des AWS-Kontos

1. Melden Sie sich [AWS Management Consolea](https://console.aws.amazon.com/)ls Kontoinhaber an, indem Sie Root-Benutzer auswählen und Ihre AWS-Konto E-Mail-Adresse eingeben. Geben Sie auf der nächsten Seite Ihr Passwort ein.

Hilfe bei der Anmeldung mit dem Root-Benutzer finden Sie unter [Anmelden als Root-Benutzer](https://docs.aws.amazon.com/signin/latest/userguide/console-sign-in-tutorials.html#introduction-to-root-user-sign-in-tutorial) im AWS-Anmeldung Benutzerhandbuch zu.

2. Aktivieren Sie die Multi-Faktor-Authentifizierung (MFA) für Ihren Root-Benutzer.

Anweisungen finden Sie im Benutzerhandbuch unter Aktivieren eines virtuellen MFA Geräts für Ihren AWS-Konto IAM Root-Benutzer [\(Konsole\)](https://docs.aws.amazon.com/IAM/latest/UserGuide/enable-virt-mfa-for-root.html).

Erstellen eines Benutzers mit Administratorzugriff

1. Aktivieren Sie IAM Identity Center.

Anweisungen finden Sie unter [Aktivieren AWS IAM Identity Center](https://docs.aws.amazon.com/singlesignon/latest/userguide/get-set-up-for-idc.html) im AWS IAM Identity Center Benutzerhandbuch.

2. Gewähren Sie einem Benutzer in IAM Identity Center Administratorzugriff.

Ein Tutorial zur Verwendung von IAM-Identity-Center-Verzeichnis als Identitätsquelle finden [Sie](https://docs.aws.amazon.com/singlesignon/latest/userguide/quick-start-default-idc.html)  [unter Benutzerzugriff mit der Standardeinstellung konfigurieren IAM-Identity-Center-Verzeichnis](https://docs.aws.amazon.com/singlesignon/latest/userguide/quick-start-default-idc.html) im AWS IAM Identity Center Benutzerhandbuch.

#### Anmelden als Administratorbenutzer

• Um sich mit Ihrem IAM Identity Center-Benutzer anzumelden, verwenden Sie die Anmeldung, URL die an Ihre E-Mail-Adresse gesendet wurde, als Sie den IAM Identity Center-Benutzer erstellt haben.

Hilfe bei der Anmeldung mit einem IAM Identity Center-Benutzer finden Sie [im AWS-Anmeldung](https://docs.aws.amazon.com/signin/latest/userguide/iam-id-center-sign-in-tutorial.html) [Benutzerhandbuch unter Anmeldung beim AWS Zugangsportal](https://docs.aws.amazon.com/signin/latest/userguide/iam-id-center-sign-in-tutorial.html).

Weiteren Benutzern Zugriff zuweisen

1. Erstellen Sie in IAM Identity Center einen Berechtigungssatz, der der bewährten Methode zur Anwendung von Berechtigungen mit den geringsten Rechten folgt.

Anweisungen hierzu finden Sie unter [Berechtigungssatz erstellen](https://docs.aws.amazon.com/singlesignon/latest/userguide/get-started-create-a-permission-set.html) im AWS IAM Identity Center Benutzerhandbuch.

2. Weisen Sie Benutzer einer Gruppe zu und weisen Sie der Gruppe dann Single Sign-On-Zugriff zu.

Eine genaue Anleitung finden Sie unter [Gruppen hinzufügen](https://docs.aws.amazon.com/singlesignon/latest/userguide/addgroups.html) im AWS IAM Identity Center Benutzerhandbuch.

# <span id="page-10-0"></span>Erste Schritte mit AWS End User Messaging Push

Um AWS End User Messaging Push so einzurichten, dass es Push-Benachrichtigungen an Ihre Apps senden kann, müssen Sie zunächst die Anmeldeinformationen angeben, die AWS End User Messaging Push autorisieren, Nachrichten an Ihre App zu senden. Welche Anmeldeinformationen Sie angeben, hängt davon ab, welches Push-Benachrichtigungssystem Sie verwenden:

- Informationen zu den Anmeldedaten für den Apple Push Notification Service (APN) finden Sie unter [Einen Verschlüsselungsschlüssel und eine Schlüssel-ID von Apple](https://developer.apple.com/documentation/usernotifications/establishing-a-token-based-connection-to-apns#Obtain-an-encryption-key-and-key-ID-from-Apple) [beziehen und Ein](https://developer.apple.com/documentation/usernotifications/establishing-a-certificate-based-connection-to-apns#Obtain-a-provider-certificate-from-Apple)  [Anbieterzertifikat von Apple](https://developer.apple.com/documentation/usernotifications/establishing-a-certificate-based-connection-to-apns#Obtain-a-provider-certificate-from-Apple) beziehen in der Apple-Dokumentation für Entwickler.
- Anmeldeinformationen für Firebase Cloud Messaging (FCM) können über die Firebase-Konsole abgerufen werden, siehe [Firebase](https://firebase.google.com/docs/cloud-messaging) Cloud Messaging.
- [Informationen zu Baidu finden Sie unter Baidu.](https://push.baidu.com/)
- Informationen zu Amazon Device Messaging (ADM) -Anmeldeinformationen finden Sie unter [Zugangsdaten abrufen.](https://developer.amazon.com/docs/adm/obtain-credentials.html)

# <span id="page-11-0"></span>Eine Anwendung erstellen und Push-Kanäle aktivieren

Bevor Sie AWS End User Messaging Push zum Senden von Push-Benachrichtigungen verwenden können, müssen Sie zunächst eine Anwendung erstellen und den Push-Benachrichtigungskanal aktivieren.

## <span id="page-11-1"></span>Kontextuell

#### Anwendung

Eine Anwendung ist ein Speichercontainer für all Ihre Push-Einstellungen für AWS End User Messaging. Die Anwendung speichert auch Ihre Amazon Pinpoint Pinpoint-Kanäle, Kampagnen und Journey-Einstellungen.

#### Key (Schlüssel)

Ein privater Signaturschlüssel, der von AWS End User Messaging Push verwendet wird, um Authentifizierungstoken kryptografisch zu signierenAPNs. Sie erhalten den Signaturschlüssel aus Ihrer Apple-Entwicklerkonto.

Wenn Sie einen Signaturschlüssel angeben, verwendet AWS End User Messaging Push APNs für jede von Ihnen gesendete Push-Benachrichtigung ein Token zur Authentifizierung. Mit Ihrem Signaturschlüssel können Sie Push-Benachrichtigungen an APNs Produktions- und Sandbox-Umgebungen senden.

Anders als Zertifikate läuft Ihr Signaturschlüssel nicht ab. Sie stellen Ihren Schlüssel nur einmal bereit und müssen ihn später nicht verlängern. Sie können denselben Signaturschlüssel für mehrere Apps verwenden. Weitere Informationen finden Sie unter [Kommunizieren mit APNs](https://help.apple.com/developer-account/#/deva05921840) [Authentifizierungstoken](https://help.apple.com/developer-account/#/deva05921840) in der Xcode-Hilfe.

#### Zertifikat

Ein TLS Zertifikat, mit dem sich AWS End User Messaging Push authentifiziert, APNs wenn Sie Push-Benachrichtigungen senden. Ein APNs Zertifikat kann sowohl Produktions- als auch Sandbox-Umgebungen oder nur die Sandbox-Umgebung unterstützen. Sie erhalten das Zertifikat aus Ihrer Apple-Entwicklerkonto.

Ein Zertifikat läuft nach einem Jahr ab. In diesem Fall müssen Sie ein neues Zertifikat erstellen, das Sie dann AWS End User Messaging Push zur Verfügung stellen, um die Zustellung von PushBenachrichtigungen zu erneuern. Weitere Informationen finden Sie unter [Kommunizieren APNs](https://help.apple.com/developer-account/#/dev82a71386a)  [mit einem TLS Zertifikat](https://help.apple.com/developer-account/#/dev82a71386a) in der Xcode-Hilfe.

### <span id="page-12-0"></span>Voraussetzungen

Bevor Sie einen Push-Kanal verwenden können, benötigen Sie gültige Anmeldeinformationen für den Push-Dienst. Weitere Informationen zum Abrufen von Anmeldeinformationen finden Sie unter[Erste](#page-10-0)  [Schritte mit AWS End User Messaging Push.](#page-10-0)

## <span id="page-12-1"></span>Verfahren

Folgen Sie diesen Anweisungen, um eine Anwendung zu erstellen und einen der Push-Kanäle zu aktivieren. Um dieses Verfahren abzuschließen, müssen Sie nur einen Anwendungsnamen eingeben. Sie können jeden der Push-Kanäle zu einem späteren Zeitpunkt aktivieren oder deaktivieren.

- 1. Öffnen Sie die AWS End User Messaging-Push-Konsole unter [https://console.aws.amazon.com/](https://console.aws.amazon.com/push-notifications/) [push-notifications/.](https://console.aws.amazon.com/push-notifications/)
- 2. Wählen Sie Create application aus.
- 3. Geben Sie unter Anwendungsname den Namen für Ihre Anwendung ein.
- 4. (Optional) Folgen Sie diesem optionalen Schritt, um den Apple Push-Benachrichtigungsdienst zu aktivieren (APNs).
	- a. Wählen Sie für den Apple Push Notification Service (APNs) die Option Aktivieren aus.
	- b. Wählen Sie für den Standard-Authentifizierungstyp eine der folgenden Optionen:
		- i. Wenn Sie Key Credentials wählen, geben Sie die folgenden Informationen aus Ihrem Apple-Entwicklerkonto ein. AWS End User Messaging Push benötigt diese Informationen, um Authentifizierungstoken zu erstellen.
			- Schlüssel-ID Die Ihrem Signaturschlüssel zugeordnete ID.
			- Bundle-ID Die Ihrer iOS-App zugeordnete ID.
			- Team-ID Die Ihrem Apple-Developer-Kontoteam zugewiesene ID.
			- Authentifizierungsschlüssel Die .p8-Datei, die Sie von Ihrem Apple-Developer-Konto herunterladen, wenn Sie einen Authentifizierungsschlüssel erstellen.
		- ii. Wenn Sie die Option Certificate credentials (Zertifikatanmeldeinformationen) auswählen, geben Sie die folgenden Informationen an:
- SSLcertificate Die.p12-Datei für Ihr TLS Zertifikat.
- Zertifikatpasswort Wenn Sie Ihrem Zertifikat ein Passwort zugewiesen haben, geben Sie es hier ein.
- Typ des Zertifikats Wählen Sie den zu verwendenden Zertifikattyp aus.
- 5. (Optional) Folgen Sie diesem optionalen Schritt, um Firebase Cloud Messaging () zu aktivieren. FCM
	- a. Wählen Sie für Firebase Cloud Messaging (FCM) die Option Aktivieren aus.
	- b. Wählen Sie für den Standardauthentifizierungstyp eine der folgenden Optionen:
		- i. Wählen Sie für Token-Anmeldeinformationen (empfohlen) die Option Dateien auswählen und dann Ihre JSON Servicedatei aus.
		- ii. Geben Sie für Schlüsselanmeldedaten Ihren Schlüssel in das APISchlüsselfeld ein.
- 6. (Optional) Folgen Sie diesem optionalen Schritt, um Baidu Cloud Push zu aktivieren.
	- a. Wählen Sie für Baidu Cloud Push die Option Aktivieren aus.
	- b. Geben Sie als APISchlüssel Ihren API Schlüssel ein.
	- c. Geben Sie unter Secret Key Ihren geheimen Schlüssel ein.
- 7. (Optional) Folgen Sie diesem optionalen Schritt, um Amazon Device Messaging zu aktivieren.
	- a. Wählen Sie für Amazon Device Messaging die Option Aktivieren aus.
	- b. Geben Sie als Kunden-ID Ihre Kunden-ID ein.
	- c. Geben Sie unter Kundengeheimnis Ihr Kundengeheimnis ein.
- 8. Wählen Sie Create application aus.

# <span id="page-14-0"></span>Push-Kanäle deaktivieren

Folgen Sie diesen Anweisungen, um einen der Push-Kanäle zu deaktivieren.

- 1. Öffnen Sie die AWS End User Messaging-Push-Konsole unter [https://console.aws.amazon.com/](https://console.aws.amazon.com/push-notifications/) [push-notifications/.](https://console.aws.amazon.com/push-notifications/)
- 2. Wählen Sie die Anwendung aus, die Ihre Push-Anmeldeinformationen enthält.
- 3. (Optional) Deaktivieren Sie für den Apple Push-Benachrichtigungsdienst (APNs) die Option Aktivieren.
- 4. (Optional) Deaktivieren Sie für Firebase Cloud Messaging (FCM) die Option Aktivieren.
- 5. (Optional) Deaktivieren Sie für Baidu Cloud Push die Option Aktivieren.
- 6. (Optional) Deaktivieren Sie für Amazon Device Messaging die Option Aktivieren.
- 7. Wählen Sie Save Changes.

# <span id="page-15-0"></span>Senden einer Nachricht

Der AWS End User Messaging Push API kann transaktionale Push-Benachrichtigungen an bestimmte Gerätekennungen senden. Dieser Abschnitt enthält vollständige Codebeispiele, die Sie verwenden können, um Push-Benachrichtigungen über den AWS End User Messaging Push mithilfe API von zu senden. AWS SDK

Sie können diese Beispiele verwenden, um Push-Benachrichtigungen über jeden Push-Benachrichtigungsdienst zu senden, den AWS End User Messaging Push unterstützt. Derzeit unterstützt AWS End User Messaging Push die folgenden Kanäle: Firebase Cloud Messaging (FCM), Apple Push Notification Service (APNs), Baidu Cloud Push und Amazon Device Messaging (ADM).

[Weitere Codebeispiele für Endpunkte, Segmente und Kanäle finden Sie unter Codebeispiele.](https://docs.aws.amazon.com/pinpoint/latest/developerguide/service_code_examples.html)

**a** Note

Wenn Sie Push-Benachrichtigungen über den Firebase Cloud Messaging (FCM) -Dienst senden, verwenden Sie den Dienstnamen GCM in Ihrem Aufruf an den AWS End User Messaging Push. API Der Dienst Google Cloud Messaging (GCM) wurde am 10. April 2018 von Google eingestellt. Der AWS End User Messaging Push API verwendet jedoch den GCM Dienstnamen für Nachrichten, die er über den FCM Dienst sendet, um die Kompatibilität mit API Code zu gewährleisten, der vor der Einstellung des GCM Dienstes geschrieben wurde.

#### GCM (AWS CLI)

Das folgende Beispiel verwendet [send-messages,](https://docs.aws.amazon.com/cli/latest/reference/pinpoint/send-messages.html) um eine GCM Push-Benachrichtigung mit dem zu senden. AWS CLI Ersetzen *token* mit dem eindeutigen Token des Geräts und *611e3e3cdd47474c9c1399a50example* mit Ihrer Anwendungs-ID.

```
aws pinpoint send-messages \
--application-id 611e3e3cdd47474c9c1399a50example \
--message-request file://myfile.json \
--region us-west-2 
Contents of myfile.json:
{ 
   "Addresses": {
```

```
 "token": { 
        "ChannelType" : 'GCM' 
     } 
   }, 
   "MessageConfiguration": { 
     "GCMMessage": { 
        "Action": "URL", 
        "Body": "This is a sample message", 
        "Priority": "normal", 
        "SilentPush": True, 
        "Title": "My sample message", 
        "TimeToLive": 30, 
        "Url": "https://www.example.com" 
        } 
   }
}
```
Das folgende Beispiel verwendet [send-messages,](https://docs.aws.amazon.com/cli/latest/reference/pinpoint/send-messages.html) um eine GCM Push-Benachrichtigung unter Verwendung aller älteren Schlüssel mit dem zu senden. AWS CLI Ersetzen *token* mit dem eindeutigen Token des Geräts und *611e3e3cdd47474c9c1399a50example* mit Ihrer Anwendungs-ID.

```
aws pinpoint send-messages \
--application-id 611e3e3cdd47474c9c1399a50example \ 
--message-request 
'{ 
   "MessageConfiguration": { 
     "GCMMessage":{ 
      "RawContent": "{\"notification\": {\n \"title\": \"string\",\n \"body\":
  \"string\",\n \"android_channel_id\": \"string\",\n \"body_loc_args\": [\n \"string
\"\n ],\n \"body_loc_key\": \"string\",\n \"click_action\": \"string\",\n \"color\": 
 \"string\",\n \"icon\": \"string\",\n \"sound\": \"string\",\n \"tag\": \"string
\",\n \"title_loc_args\": [\n \"string\"\n ],\n \"title_loc_key\": \"string\"\n },
\"data\":{\"message\":\"hello in data\"} }", 
       "TimeToLive" : 309744 
      } 
    }, 
   "Addresses": { 
     "token": { 
       "ChannelType":"GCM" 
       } 
    }
}'
```
\ --region us-east-1

Das folgende Beispiel verwendet [send-messages,](https://docs.aws.amazon.com/cli/latest/reference/pinpoint/send-messages.html) um eine GCM Push-Benachrichtigung mit FCMv1 Nachrichtennutzlast unter Verwendung von zu senden. AWS CLI Ersetzen *token* mit dem eindeutigen Token des Geräts und *611e3e3cdd47474c9c1399a50example* mit Ihrer Anwendungs-ID.

```
aws pinpoint send-messages \
--application-id 6a2dafd84bec449ea75fb773f4c41fa1 \
--message-request 
'{ 
   "MessageConfiguration": { 
     "GCMMessage":{ 
       "RawContent": "{\n \"fcmV1Message\": \n {\n \"message\" :{\n \"notification
\": {\n \"title\": \"string\",\n \"body\": \"string\"\n },\n \"android\": {\n 
  \"priority\": \"high\",\n \"notification\": {\n \"title\": \"string\",\n \"body
\": \"string\",\n \"icon\": \"string\",\n \"color\": \"string\",\n \"sound\": 
  \"string\",\n \"tag\": \"string\",\n \"click_action\": \"string\",\n \"body_loc_key
\": \"string\",\n \"body_loc_args\": [\n \"string\"\n ],\n \"title_loc_key
\": \"string\",\n \"title_loc_args\": [\n \"string\"\n ],\n \"channel_id\": 
  \"string\",\n \"ticker\": \"string\",\n \"sticky\": true,\n \"event_time\": 
  \"2024-02-06T22:11:55Z\",\n \"local_only\": true,\n \"notification_priority\": 
  \"PRIORITY_UNSPECIFIED\",\n \"default_sound\": false,\n \"default_vibrate_timings
\": true,\n \"default_light_settings\": false,\n \"vibrate_timings\": [\n \"22s
\"\n ],\n \"visibility\": \"VISIBILITY_UNSPECIFIED\",\n \"notification_count\": 5,
\n \"light_settings\": {\n \"color\": {\n \"red\": 1,\n \"green\": 2,\n \"blue\": 
  3,\n \"alpha\": 6\n },\n \"light_on_duration\": \"112s\",\n \"light_off_duration
\": \"1123s\"\n },\n \"image\": \"string\"\n },\n \"data\": {\n \"dataKey1\": 
  \"priority message\",\n \"data_key_3\": \"priority message\",\n \"dataKey2\": 
  \"priority message\",\n \"data_key_5\": \"priority message\"\n },\n \"ttl\": 
  \"10023.32s\"\n },\n \"apns\": {\n \"payload\": {\n \"aps\": {\n \"alert\": {\n 
  \"subtitle\": \"string\",\n \"title-loc-args\": [\n \"string\"\n ],\n \"title-loc-
key\":\"string\",\n\"launch-image\":\"string\",\n\"subtitle-loc-key\":\"string
\",\n \"subtitle-loc-args\": [\n \"string\"\n ],\n \"loc-args\": [\n \"string
\"\n ],\n \"loc-key\": \"string\",\n \"title\": \"string\",\n \"body\": \"string
\"\n },\n \"thread-id\": \"string\",\n \"category\": \"string\",\n \"content-
available\": 1,\n \"mutable-content\": 1,\n \"target-content-id\": \"string\",\n 
  \"interruption-level\": \"string\",\n \"relevance-score\": 25,\n \"filter-criteria
\": \"string\",\n \"stale-date\": 6483,\n \"content-state\": {},\n \"timestamp\": 
  673634,\n \"dismissal-date\": 4,\n \"attributes-type\": \"string\",\n \"attributes
\": {},\n \"sound\": \"string\",\n \"badge\": 5\n }\n }\n },\n \"webpush\": {\n 
  \"notification\": {\n \"permission\": \"granted\",\n \"maxActions\": 2,\n \"actions
\": [\n \"title\"\n ],\n \"badge\": \"URL\",\n \"body\": \"Hello\",\n \"data\": {\n
```

```
 \"hello\": \"hey\"\n },\n \"dir\": \"auto\",\n \"icon\": \"icon\",\n \"image\": 
  \"image\",\n \"lang\": \"string\",\n \"renotify\": false,\n \"requireInteraction\": 
  true,\n \"silent\": false,\n \"tag\": \"tag\",\n \"timestamp\": 1707259524964,\n 
  \"title\": \"hello\",\n \"vibrate\": [\n 100,\n 200,\n 300\n ]\n },\n \"data\": {\n 
  \"data1\": \"priority message\",\n \"data2\": \"priority message\",\n \"data12\": 
  \"priority message\",\n \"data3\": \"priority message\"\n }\n },\n \"data\": {\n 
  \"data7\": \"priority message\",\n \"data5\": \"priority message\",\n \"data8\": 
  \"priority message\",\n \"data9\": \"priority message\"\n }\n }\n \n}\n}", 
       "TimeToLive" : 309744 
     } 
   }, 
   "Addresses": { 
     token: { 
       "ChannelType":"GCM" 
     } 
    }
}'
\ --region us-east-1
```
Wenn Sie ImageUrl field for verwendenGCM, sendet Pinpoint das Feld als Datenbenachrichtigung, mit dem Schlüsselpinpoint.notification.imageUrl, was verhindern kann, dass das Bild sofort wiedergegeben wird. Bitte verwenden RawContent oder fügen Sie die Handhabung der Datenschlüssel hinzu, z. B. die Integration Ihrer App mit AWS Amplify.

#### Safari (AWS CLI)

Sie können AWS End User Messaging Push verwenden, um Nachrichten an macOS-Computer zu senden, die den Safari-Webbrowser von Apple verwenden. Um eine Nachricht an den Safari-Browser zu senden, müssen Sie den Inhalt der unformatierten Nachricht angeben und ein bestimmtes Attribut in die Nachrichtennutzlast aufnehmen. Sie können dies tun, indem Sie [eine Vorlage für Push-Benachrichtigungen mit einer Nutzlast für Rohnachrichten erstellen](https://docs.aws.amazon.com/pinpoint/latest/userguide/message-templates-creating-push.html#message-templates-creating-push-raw) oder den Inhalt der Rohnachricht direkt in einer [Kampagnennachricht](https://docs.aws.amazon.com/pinpoint/latest/userguide/campaigns-message.html#campaigns-message-push) im Amazon Pinpoint Pinpoint-Benutzerhandbuch angeben.

#### **a** Note

Dieses spezielle Attribut ist für das Senden an macOS-Laptop- und -Desktop-Computer erforderlich, die den Safari-Webbrowser verwenden. Es ist nicht erforderlich, um an iOS-Geräte wie iPhones und zu sendeniPads.

Um eine Nachricht an Safari-Webbrowser zu senden, müssen Sie die Nutzlast für unformatierte Nachrichten angeben. Die Nutzlast der unformatierten Nachricht muss ein url-args-Array innerhalb des aps-Objekts enthalten. Das url-args-Array ist erforderlich, um Push-Benachrichtigungen an den Safari-Webbrowser zu senden. Das Array kann jedoch auch ein einzelnes, leeres Element enthalten.

Das folgende Beispiel verwendet [send-messages,](https://docs.aws.amazon.com/cli/latest/reference/pinpoint/send-messages.html) um eine Benachrichtigung an den Safari-Webbrowser mit dem zu senden. AWS CLI Ersetzen *token* mit dem eindeutigen Token des Geräts und *611e3e3cdd47474c9c1399a50example* mit Ihrer Anwendungs-ID.

```
aws pinpoint send-messages \ 
--application-id 611e3e3cdd47474c9c1399a50example \ 
--message-request 
'{ 
   "Addresses": { 
     "token": 
    \{ "ChannelType":"APNS" 
     } 
   }, 
   "MessageConfiguration": { 
     "APNSMessage": { 
          "RawContent": 
            "{\"aps\": {\"alert\": { \"title\": \"Title of my message\", \"body\": 
  \"This is a push notification for the Safari web browser.\"},\"content-available\": 
  1,\"url-args\": [\"\"]}}" 
      } 
   }
}'
\ --region us-east-1
```
Weitere Informationen zu Safari-Push-Benachrichtigungen finden Sie unter [Konfiguration von](https://developer.apple.com/library/archive/documentation/NetworkingInternet/Conceptual/NotificationProgrammingGuideForWebsites/PushNotifications/PushNotifications.html)  [Safari-Push-Benachrichtigungen](https://developer.apple.com/library/archive/documentation/NetworkingInternet/Conceptual/NotificationProgrammingGuideForWebsites/PushNotifications/PushNotifications.html) auf der Apple-Developer-Website.

APNS (AWS CLI)

Das folgende Beispiel verwendet [send-messages,](https://docs.aws.amazon.com/cli/latest/reference/pinpoint/send-messages.html) um eine APNS Push-Benachrichtigung mit dem zu senden. AWS CLI Ersetzen *token* mit dem eindeutigen Token des Geräts, *611e3e3cdd47474c9c1399a50example* mit Ihrer Anwendungs-ID und *GAME\_INVITATION* mit einer eindeutigen Kennung.

```
aws pinpoint send-messages \
```

```
--application-id 611e3e3cdd47474c9c1399a50example \
--message-request 
'{ 
     "Addresses": { 
      "token": 
    \mathcal{L} "ChannelType":"APNS" 
     } 
   }, 
   "MessageConfiguration": { 
     "APNSMessage": { 
      "RawContent": "{\"aps\" : {\"alert\" : {\"title\" : \"Game Request\",
\"subtitle\" : \"Five Card Draw\",\"body\" : \"Bob wants to play poker\"},\"category
\" : \"GAME_INVITATION\"},\"gameID\" : \"12345678\"}" 
       } 
     }
}'
\ --region us-east-1
```
JavaScript (Node.js)

Verwenden Sie dieses Beispiel, um Push-Benachrichtigungen mithilfe des AWS SDK for JavaScript in Node.js zu senden. In diesem Beispiel wird vorausgesetzt, dass Sie das SDK for bereits JavaScript in Node.js installiert und konfiguriert haben.

In diesem Beispiel wird auch davon ausgegangen, dass Sie eine Datei mit gemeinsam genutzten Anmeldeinformationen verwenden, um den Zugriffsschlüssel und den geheimen Zugriffsschlüssel für einen vorhandenen -Benutzer anzugeben. Weitere Informationen finden Sie unter [Setting](https://docs.aws.amazon.com/sdk-for-javascript/v3/developer-guide/setting-credentials.html)  [credentials](https://docs.aws.amazon.com/sdk-for-javascript/v3/developer-guide/setting-credentials.html) in the AWS SDKfor JavaScript in Node.js Developer Guide.

```
'use strict';
const AWS = require('aws-sdk');
// The AWS Region that you want to use to send the message. For a list of
// AWS Regions where the API is available
const region = 'us-east-1';
// The title that appears at the top of the push notification.
var title = 'Test message sent from End User Messaging Push.';
// The content of the push notification.
```

```
var message = 'This is a sample message sent from End User Messaging Push by using 
  the ' 
             + 'AWS SDK for JavaScript in Node.js';
// The application ID that you want to use when you send this 
// message. Make sure that the push channel is enabled for the project that 
// you choose.
var applicationId = 'ce796be37f32f178af652b26eexample';
// An object that contains the unique token of the device that you want to send 
// the message to, and the push service that you want to use to send the message.
var recipient = \{ 'token': 'a0b1c2d3e4f5g6h7i8j9k0l1m2n3o4p5q6r7s8t9u0v1w2x3y4z5a6b7c8d8e9f0', 
   'service': 'GCM' 
   };
// The action that should occur when the recipient taps the message. Possible
// values are OPEN_APP (opens the app or brings it to the foreground),
// DEEP_LINK (opens the app to a specific page or interface), or URL (opens a
// specific URL in the device's web browser.)
var action = 'URL';
// This value is only required if you use the URL action. This variable contains
// the URL that opens in the recipient's web browser.
var url = 'https://www.example.com';
// The priority of the push notification. If the value is 'normal', then the
// delivery of the message is optimized for battery usage on the recipient's
// device, and could be delayed. If the value is 'high', then the notification is
// sent immediately, and might wake a sleeping device.
var priority = 'normal';
// The amount of time, in seconds, that the push notification service provider
// (such as FCM or APNS) should attempt to deliver the message before dropping
// it. Not all providers allow you specify a TTL value.
var ttl = 30;
// Boolean that specifies whether the notification is sent as a silent
// notification (a notification that doesn't display on the recipient's device).
var silent = false;
function CreateMessageRequest() { 
   var token = recipient['token']; 
   var service = recipient['service'];
```

```
if (service == 'GCM') {
   var messageRequest = { 
     'Addresses': { 
        [token]: { 
          'ChannelType' : 'GCM' 
       } 
     }, 
     'MessageConfiguration': { 
        'GCMMessage': { 
          'Action': action, 
          'Body': message, 
          'Priority': priority, 
          'SilentPush': silent, 
          'Title': title, 
          'TimeToLive': ttl, 
          'Url': url 
       } 
     } 
   }; 
 } else if (service == 'APNS') { 
   var messageRequest = { 
     'Addresses': { 
        [token]: { 
          'ChannelType' : 'APNS' 
       } 
     }, 
     'MessageConfiguration': { 
        'APNSMessage': { 
          'Action': action, 
          'Body': message, 
          'Priority': priority, 
          'SilentPush': silent, 
          'Title': title, 
          'TimeToLive': ttl, 
          'Url': url 
       } 
     } 
   }; 
 } else if (service == 'BAIDU') { 
   var messageRequest = { 
     'Addresses': { 
        [token]: { 
          'ChannelType' : 'BAIDU' 
       }
```
},

```
 'MessageConfiguration': { 
          'BaiduMessage': { 
            'Action': action, 
            'Body': message, 
            'SilentPush': silent, 
            'Title': title, 
            'TimeToLive': ttl, 
            'Url': url 
         } 
       } 
     }; 
   } else if (service == 'ADM') { 
     var messageRequest = { 
       'Addresses': { 
          [token]: { 
            'ChannelType' : 'ADM' 
         } 
       }, 
       'MessageConfiguration': { 
          'ADMMessage': { 
            'Action': action, 
            'Body': message, 
            'SilentPush': silent, 
            'Title': title, 
            'Url': url 
         } 
       } 
     }; 
   } 
   return messageRequest
}
function ShowOutput(data){ 
   if (data["MessageResponse"]["Result"][recipient["token"]]["DeliveryStatus"] 
       == "SUCCESSFUL") { 
     var status = "Message sent! Response information: "; 
   } else { 
     var status = "The message wasn't sent. Response information: "; 
   } 
   console.log(status); 
   console.dir(data, { depth: null });
}
```

```
function SendMessage() { 
  var token = recipient['token'];
  var service = recipient['service']; 
  var messageRequest = CreateMessageRequest(); 
  // Specify that you're using a shared credentials file, and specify the 
  // IAM profile to use. 
   var credentials = new AWS.SharedIniFileCredentials({ profile: 'default' }); 
   AWS.config.credentials = credentials; 
  // Specify the AWS Region to use. 
   AWS.config.update({ region: region }); 
  //Create a new Pinpoint object. 
  var pinpoint = new AWS.Pinpoint();
 var params = \{ "ApplicationId": applicationId, 
     "MessageRequest": messageRequest 
  }; 
  // Try to send the message. 
   pinpoint.sendMessages(params, function(err, data) { 
     if (err) console.log(err); 
    else ShowOutput(data);
  });
}
SendMessage()
```
#### Python

Verwenden Sie dieses Beispiel, um Push-Benachrichtigungen mithilfe von AWS SDK for Python (Boto3) zu senden. In diesem Beispiel wird vorausgesetzt, dass Sie den SDK für Python (Boto3) bereits installiert und konfiguriert haben.

In diesem Beispiel wird auch davon ausgegangen, dass Sie eine Datei mit gemeinsam genutzten Anmeldeinformationen verwenden, um den Zugriffsschlüssel und den geheimen Zugriffsschlüssel für einen vorhandenen -Benutzer anzugeben. Weitere Informationen finden Sie unter [Anmeldeinformationen](https://docs.aws.amazon.com/sdk-for-javascript/v3/developer-guide/setting-credentials.html) in der Referenz AWS SDKfür Python (Boto3) API.

import json import boto3

```
from botocore.exceptions import ClientError
# The AWS Region that you want to use to send the message. For a list of
# AWS Regions where the API is available
region = "us-east-1"
# The title that appears at the top of the push notification.
title = "Test message sent from End User Messaging Push."
# The content of the push notification.
message = ("This is a sample message sent from End User Messaging Push by using the 
 ^{\prime\prime} "AWS SDK for Python (Boto3).")
# The application ID to use when you send this message.
# Make sure that the push channel is enabled for the project or application
# that you choose.
application_id = "ce796be37f32f178af652b26eexample"
# A dictionary that contains the unique token of the device that you want to send 
  the
# message to, and the push service that you want to use to send the message.
recipient = \{ "token": "a0b1c2d3e4f5g6h7i8j9k0l1m2n3o4p5q6r7s8t9u0v1w2x3y4z5a6b7c8d8e9f0", 
     "service": "GCM" 
     }
# The action that should occur when the recipient taps the message. Possible
# values are OPEN_APP (opens the app or brings it to the foreground),
# DEEP_LINK (opens the app to a specific page or interface), or URL (opens a
# specific URL in the device's web browser.)
action = "URL"
# This value is only required if you use the URL action. This variable contains
# the URL that opens in the recipient's web browser.
url = "https://www.example.com"
# The priority of the push notification. If the value is 'normal', then the
# delivery of the message is optimized for battery usage on the recipient's
# device, and could be delayed. If the value is 'high', then the notification is
# sent immediately, and might wake a sleeping device.
priority = "normal"
# The amount of time, in seconds, that the push notification service provider
```

```
# (such as FCM or APNS) should attempt to deliver the message before dropping
# it. Not all providers allow you specify a TTL value.
ttl = 30# Boolean that specifies whether the notification is sent as a silent
# notification (a notification that doesn't display on the recipient's device).
silent = False
# Set the MessageType based on the values in the recipient variable.
def create_message_request(): 
     token = recipient["token"] 
     service = recipient["service"] 
     if service == "GCM": 
         message_request = { 
             'Addresses': { 
                 token: { 
                      'ChannelType': 'GCM' 
 } 
             }, 
             'MessageConfiguration': { 
                 'GCMMessage': { 
                      'Action': action, 
                      'Body': message, 
                      'Priority' : priority, 
                      'SilentPush': silent, 
                      'Title': title, 
                      'TimeToLive': ttl, 
                      'Url': url 
 } 
             } 
         } 
     elif service == "APNS": 
        message_request = \{ 'Addresses': { 
                 token: { 
                      'ChannelType': 'APNS' 
 } 
             }, 
             'MessageConfiguration': { 
                 'APNSMessage': { 
                      'Action': action, 
                      'Body': message,
```

```
 'Priority' : priority, 
                     'SilentPush': silent, 
                     'Title': title, 
                     'TimeToLive': ttl, 
                     'Url': url 
 } 
            } 
        } 
    elif service == "BAIDU": 
       message_request = \{ 'Addresses': { 
                token: { 
                    'ChannelType': 'BAIDU' 
 } 
            }, 
             'MessageConfiguration': { 
                 'BaiduMessage': { 
                    'Action': action, 
                    'Body': message, 
                     'SilentPush': silent, 
                     'Title': title, 
                    'TimeToLive': ttl, 
                'Url': url 
 } 
 } 
        } 
    elif service == "ADM": 
       message_request = \{ 'Addresses': { 
                token: { 
                    'ChannelType': 'ADM' 
 } 
            }, 
             'MessageConfiguration': { 
                 'ADMMessage': { 
                   'Action': action,
                     'Body': message, 
                    'SilentPush': silent, 
                    'Title': title, 
                    'Url': url 
 } 
 } 
        } 
    else:
```

```
 message_request = None 
     return message_request
# Show a success or failure message, and provide the response from the API.
def show output(response):
     if response['MessageResponse']['Result'][recipient["token"]]['DeliveryStatus'] 
  == "SUCCESSFUL": 
         status = "Message sent! Response information:\n" 
     else: 
         status = "The message wasn't sent. Response information:\n" 
     print(status, json.dumps(response,indent=4))
# Send the message through the appropriate channel.
def send_message(): 
     token = recipient["token"] 
     service = recipient["service"] 
     message_request = create_message_request() 
     client = boto3.client('pinpoint',region_name=region) 
     try: 
         response = client.send_messages( 
            ApplicationId=application id,
             MessageRequest=message_request 
\overline{\phantom{a}} except ClientError as e: 
         print(e.response['Error']['Message']) 
     else: 
         show_output(response)
send_message()
```
### <span id="page-28-0"></span>Weitere Ressourcen

• Weitere Informationen zu Vorlagen für Push-Kanäle finden Sie unter Vorlagen für [Push-](https://docs.aws.amazon.com/pinpoint/latest/userguide/message-templates-creating-push.html)[Benachrichtigungen erstellen](https://docs.aws.amazon.com/pinpoint/latest/userguide/message-templates-creating-push.html) im Amazon Pinpoint Pinpoint-Benutzerhandbuch.

# <span id="page-29-0"></span>Empfangen von Push-Benachrichtigungen in Ihrer Anwendung

In den folgenden Themen wird beschrieben, wie Sie Ihre Swift-, Android-, React Native- oder Flutter-App so ändern, dass sie Push-Benachrichtigungen empfängt.

Themen

- [Einrichten von Swift-Push-Benachrichtigungen](#page-29-1)
- [Einrichten von Android-Push-Benachrichtigungen](#page-30-0)
- [Einrichten von Flutter-Push-Benachrichtigungen](#page-30-1)
- [Einrichten von React-Native-Push-Benachrichtigungen](#page-30-2)
- [Erstellen Sie eine Anwendung in AWS End User Messaging Push](#page-30-3)
- [Umgang mit Push-Benachrichtigungen](#page-31-0)

## <span id="page-29-1"></span>Einrichten von Swift-Push-Benachrichtigungen

Push-Benachrichtigungen für iOS-Apps werden über den Apple Push Notification Service (APNs) gesendet. Bevor Sie Push-Benachrichtigungen an iOS-Geräte senden können, müssen Sie eine App-ID im Apple Developer-Portal anlegen und die erforderlichen Zertifikate erstellen. Weitere Informationen zum Ausführen dieser Schritte finden Sie unter [Einrichtung von Push-](https://docs.amplify.aws/lib/push-notifications/getting-started/q/platform/ios/)[Benachrichtigungsdiensten](https://docs.amplify.aws/lib/push-notifications/getting-started/q/platform/ios/) in der AWS Amplify-Dokumentation.

### <span id="page-29-2"></span>Mit Tokens arbeiten APNs

Eine bewährte Methode ist das Entwickeln der App in der Art und Weise, dass die Geräte-Token Ihrer Kunden bei der Neuinstallation der App neu generiert werden.

Wenn ein Empfänger sein Gerät auf eine neue Hauptversion von iOS aktualisiert (z. B. von iOS 12 auf iOS 13) und später Ihre App neu installiert, generiert die App ein neues Token. Wenn Ihre App das Token nicht aktualisiert, wird zum Senden der Benachrichtigung das ältere Token verwendet. Infolgedessen lehnt der Apple Push Notification Service (APNs) die Benachrichtigung ab, da das Token jetzt ungültig ist. Wenn Sie versuchen, die Benachrichtigung zu senden, erhalten Sie eine Benachrichtigung vonAPNs.

### <span id="page-30-0"></span>Einrichten von Android-Push-Benachrichtigungen

Push-Benachrichtigungen für Android-Apps werden mithilfe von Firebase Cloud Messaging (FCM) gesendet, das Google Cloud Messaging (GCM) ersetzt. Bevor Sie Push-Benachrichtigungen an Android-Geräte senden können, müssen Sie FCM Anmeldeinformationen anfordern. Mit diesen Anmeldeinformationen können Sie dann ein Android-Projekt erstellen und eine Beispielanwendung starten, die Push-Benachrichtigungen empfangen kann. Weitere Informationen zum Ausführen dieser Schritte finden Sie im Abschnitt [Push-Benachrichtigungen](https://docs.amplify.aws/lib/push-notifications/getting-started/q/platform/android/) in der AWS Amplify-Dokumentation.

# <span id="page-30-1"></span>Einrichten von Flutter-Push-Benachrichtigungen

Push-Benachrichtigungen für Flutter-Apps werden mit Firebase Cloud Messaging (FCM) für Android und APNs für iOS gesendet. Weitere Informationen zum Ausführen dieser Schritte finden Sie im Abschnitt Push-Benachrichtigungen in der Dokumentation zu [AWS Amplify Flutter.](https://docs.amplify.aws/gen1/flutter/build-a-backend/push-notifications/set-up-push-notifications/)

# <span id="page-30-2"></span>Einrichten von React-Native-Push-Benachrichtigungen

Push-Benachrichtigungen für React Native-Apps werden mit Firebase Cloud Messaging (FCM) für Android und APNs für iOS gesendet. Weitere Informationen zum Ausführen dieser Schritte finden Sie im Abschnitt Push-Benachrichtigungen der [AWS JavaScriptAmplify-Dokumentation.](https://docs.amplify.aws/gen1/react-native/build-a-backend/push-notifications/set-up-push-notifications/)

## <span id="page-30-3"></span>Erstellen Sie eine Anwendung in AWS End User Messaging Push

Um mit dem Senden von Push-Benachrichtigungen in AWS End User Messaging Push zu beginnen, müssen Sie eine Anwendung erstellen. Als Nächstes müssen Sie die Push-Benachrichtigungskanäle aktivieren, die Sie verwenden möchten, indem Sie die entsprechenden Anmeldeinformationen angeben.

Mithilfe der AWS End User Messaging Push-Konsole können Sie neue Anwendungen erstellen und Kanäle für Push-Benachrichtigungen einrichten. Weitere Informationen finden Sie unter [Eine](#page-11-0) [Anwendung erstellen und Push-Kanäle aktivieren](#page-11-0).

Sie können Anwendungen auch mit dem [APIA](https://docs.aws.amazon.com/pinpoint/latest/apireference/)[WS SDK](https://aws.amazon.com/developer/tools/#sdk), einem oder dem [AWS Command Line](https://docs.aws.amazon.com/cli/latest/reference/pinpoint/)  [Interface\(](https://docs.aws.amazon.com/cli/latest/reference/pinpoint/)AWS CLI) erstellen und einrichten. Verwenden Sie die Apps Ressource, um eine Anwendung zu erstellen. Verwenden Sie zum Konfigurieren von Push-Benachrichtigungskanälen die folgenden Ressourcen:

- [APNsKanal](https://docs.aws.amazon.com/pinpoint/latest/apireference/apps-application-id-channels-apns.html) zum Senden von Nachrichten an Benutzer von iOS-Geräten mithilfe des Apple Push Notification-Dienstes.
- [ADMKanal](https://docs.aws.amazon.com/pinpoint/latest/apireference/apps-application-id-channels-adm.html) zum Senden von Nachrichten an Benutzer von Amazon Kindle Fire-Geräten.
- [Baidu-Kanal](https://docs.aws.amazon.com/pinpoint/latest/apireference/apps-application-id-channels-baidu.html) zum Senden von Nachrichten an Baidu-Benutzer.
- [GCMKanal](https://docs.aws.amazon.com/pinpoint/latest/apireference/apps-application-id-channels-gcm.html) zum Senden von Nachrichten an Android-Geräte mithilfe von Firebase Cloud Messaging (FCM), das Google Cloud Messaging (GCM) ersetzt.

### <span id="page-31-0"></span>Umgang mit Push-Benachrichtigungen

Nachdem Sie die Anmeldeinformationen erhalten haben, die zum Senden von Push-Benachrichtigungen erforderlich sind, können Sie Ihre Anwendung so aktualisieren, dass sie Push-Benachrichtigungen empfangen kann. Weitere Informationen finden Sie in der [Dokumentation unter](https://docs.amplify.aws/lib/push-notifications/getting-started/)  [Push-Benachrichtigungen — Erste Schritte.](https://docs.amplify.aws/lib/push-notifications/getting-started/) AWS Amplify

# <span id="page-32-0"></span>Löschen einer Anwendung

Durch dieses Verfahren wird die Anwendung aus Ihrem Konto und allen Ressourcen in der Anwendung entfernt.

### Kontextuell

#### Anwendung

Eine Anwendung ist ein Speichercontainer für all Ihre Push-Einstellungen für AWS End User Messaging. Die Anwendung speichert auch Ihre Amazon Pinpoint Pinpoint-Kanäle, Kampagnen und Journey-Einstellungen.

### Verfahren

- 1. Öffnen Sie die Push-Konsole für AWS Endbenutzer-Messaging unter [https://](https://console.aws.amazon.com/push-notifications/) [console.aws.amazon.com/push-notifications/.](https://console.aws.amazon.com/push-notifications/)
- 2. Wählen Sie eine Anwendung aus und klicken Sie dann auf Löschen.
- 3. Geben Sie im Fenster Anwendung löschen den Text ein **delete** und wählen Sie dann Löschen.

#### **A** Important

Alle Amazon Pinpoint Pinpoint-Kanäle, Kampagnen, Journeys oder -Segmente werden ebenfalls gelöscht.

# <span id="page-33-0"></span>Bewährte Methoden

Selbst wenn Sie die Interessen Ihrer Kunden im Auge behalten, können Sie immer noch auf Situationen stoßen, die sich auf die Zustellbarkeit Ihrer Nachrichten auswirken. Die folgenden Abschnitte enthalten Empfehlungen, mit denen Sie sicherstellen können, dass Ihre E-Mail-Kommunikation Ihre Zielgruppe erreicht.

### <span id="page-33-1"></span>Senden einer großen Anzahl von Push-Benachrichtigungen

Bevor Sie eine große Menge an Push-Benachrichtigungen versenden, stellen Sie sicher, dass Ihr Konto so konfiguriert ist, dass es Ihre Durchsatzanforderungen erfüllt. Standardmäßig sind alle Konten so konfiguriert, dass sie 25.000 Nachrichten pro Sekunde senden. Wenn Sie mehr als 25 000 Nachrichten in einer Sekunde versenden müssen, können Sie eine Kontingenterhöhung anfordern. Weitere Informationen finden Sie unter [Kontingente für AWS Endbenutzer-Messaging-Push](#page-70-0).

Stellen Sie sicher, dass Ihr Konto mit den Anmeldeinformationen für jeden Anbieter von Push-Benachrichtigungen, den Sie verwenden möchten, korrekt konfiguriert ist, z. B. FCM oderAPNs.

Überlegen Sie sich abschließend, wie Sie mit Ausnahmen umgehen möchten. Jeder Push-Benachrichtigungsdienst bietet unterschiedliche Ausnahmemeldungen. Bei transaktionalen Sendungen erhalten Sie den Hauptstatuscode 200 für den API Anruf und den Statuscode 400 pro Endpunkt, der permanent ausfällt, falls das entsprechende Plattform-Token (z. B.FCM) oder Zertifikat (z. B.APN) beim Senden von Nachrichten als ungültig eingestuft wird.

# <span id="page-34-0"></span>Sicherheit bei Push-Nachrichten für AWS Endbenutzer

Cloud-Sicherheit AWS hat höchste Priorität. Als AWS Kunde profitieren Sie von Rechenzentren und Netzwerkarchitekturen, die darauf ausgelegt sind, die Anforderungen der sicherheitssensibelsten Unternehmen zu erfüllen.

Sicherheit ist eine gemeinsame AWS Verantwortung von Ihnen und Ihnen. Das [Modell der geteilten](https://aws.amazon.com/compliance/shared-responsibility-model/) [Verantwortung](https://aws.amazon.com/compliance/shared-responsibility-model/) beschreibt dies als Sicherheit der Cloud selbst und Sicherheit in der Cloud:

- Sicherheit der Cloud AWS ist verantwortlich für den Schutz der Infrastruktur, auf der AWS Dienste in der ausgeführt AWS Cloud werden. AWS bietet Ihnen auch Dienste, die Sie sicher nutzen können. Externe Prüfer testen und verifizieren regelmäßig die Wirksamkeit unserer Sicherheitsmaßnahmen im Rahmen der [AWS](https://aws.amazon.com/compliance/programs/) . Weitere Informationen zu den Compliance-Programmen, die für AWS End User Messaging Push gelten, finden Sie unter [AWS Services im](https://aws.amazon.com/compliance/services-in-scope/)  [Umfang nach Compliance-Programm AWS](https://aws.amazon.com/compliance/services-in-scope/) .
- Sicherheit in der Cloud Ihre Verantwortung richtet sich nach dem AWS Dienst, den Sie nutzen. Sie sind auch für andere Faktoren verantwortlich, etwa für die Vertraulichkeit Ihrer Daten, für die Anforderungen Ihres Unternehmens und für die geltenden Gesetze und Vorschriften.

Diese Dokumentation hilft Ihnen zu verstehen, wie Sie das Modell der gemeinsamen Verantwortung bei der Verwendung von AWS End User Messaging Push anwenden können. In den folgenden Themen erfahren Sie, wie Sie AWS End User Messaging Push konfigurieren, um Ihre Sicherheitsund Compliance-Ziele zu erreichen. Sie erfahren auch, wie Sie andere AWS Dienste verwenden können, die Ihnen helfen, Ihre AWS End User Messaging Push-Ressourcen zu überwachen und zu schützen.

#### Themen

- [Datenschutz bei AWS End User Messaging Push](#page-35-0)
- [Identitäts- und Zugriffsmanagement für AWS End User Messaging Push](#page-37-0)
- [Überprüfung der Einhaltung der Vorschriften für AWS End User Messaging Push](#page-59-0)
- [Ausfallsicherheit bei Push-Nachrichten für AWS Endbenutzer](#page-60-0)
- [Infrastruktursicherheit bei AWS End User Messaging Push](#page-61-0)
- [Konfigurations- und Schwachstellenanalyse](#page-61-1)
- [Bewährte Methoden für die Gewährleistung der Sicherheit](#page-61-2)

### <span id="page-35-0"></span>Datenschutz bei AWS End User Messaging Push

Das AWS [Modell](https://aws.amazon.com/compliance/shared-responsibility-model/) der gilt für den Datenschutz in AWS End User Messaging Push. Wie in diesem Modell beschrieben, AWS ist verantwortlich für den Schutz der globalen Infrastruktur, auf der alle Systeme laufen AWS Cloud. Sie sind dafür verantwortlich, die Kontrolle über Ihre in dieser Infrastruktur gehosteten Inhalte zu behalten. Sie sind auch für die Sicherheitskonfiguration und die Verwaltungsaufgaben für die von Ihnen verwendeten AWS -Services verantwortlich. Weitere Informationen zum Datenschutz finden Sie im [Abschnitt Datenschutz FAQ.](https://aws.amazon.com/compliance/data-privacy-faq) Informationen zum Datenschutz in Europa finden Sie im [AWS Shared Responsibility Model und](https://aws.amazon.com/blogs/security/the-aws-shared-responsibility-model-and-gdpr/) im GDPR Blogbeitrag im AWS Security Blog.

Aus Datenschutzgründen empfehlen wir, dass Sie Ihre AWS-Konto Anmeldeinformationen schützen und einzelne Benutzer mit AWS IAM Identity Center oder AWS Identity and Access Management (IAM) einrichten. So erhält jeder Benutzer nur die Berechtigungen, die zum Durchführen seiner Aufgaben erforderlich sind. Außerdem empfehlen wir, die Daten mit folgenden Methoden schützen:

- Verwenden Sie für jedes Konto eine Multi-Faktor-Authentifizierung (MFA).
- Verwenden SieSSL/TLS, um mit AWS Ressourcen zu kommunizieren. Wir benötigen TLS 1.2 und empfehlen TLS 1.3.
- Einrichtung API und Protokollierung von Benutzeraktivitäten mit AWS CloudTrail.
- Verwenden Sie AWS Verschlüsselungslösungen zusammen mit allen darin enthaltenen Standardsicherheitskontrollen AWS -Services.
- Verwenden Sie erweiterte verwaltete Sicherheitsservices wie Amazon Macie, die dabei helfen, in Amazon S3 gespeicherte persönliche Daten zu erkennen und zu schützen.
- Wenn Sie für den Zugriff AWS über eine Befehlszeilenschnittstelle oder eine FIPS 140-2 validierte kryptografische Module benötigenAPI, verwenden Sie einen Endpunkt. FIPS Weitere Informationen zu den verfügbaren FIPS Endpunkten finden Sie unter [Federal Information Processing Standard](https://aws.amazon.com/compliance/fips/) () 140-2. FIPS

Wir empfehlen dringend, in Freitextfeldern, z. B. im Feld Name, keine vertraulichen oder sensiblen Informationen wie die E-Mail-Adressen Ihrer Kunden einzugeben. Dies gilt auch, wenn Sie mit AWS End User Messaging Push oder einem anderen Programm AWS -Services über die Konsole arbeiten,API, AWS CLI oder. AWS SDKs Alle Daten, die Sie in Tags oder Freitextfelder eingeben, die für Namen verwendet werden, können für Abrechnungs- oder Diagnoseprotokolle verwendet werden. Wenn Sie einem externen Server eine URL zur Verfügung stellen, empfehlen wir dringend, dass Sie keine Anmeldeinformationen angeben, URL um Ihre Anfrage an diesen Server zu überprüfen.
# Datenverschlüsselung

AWS Push-Daten für Endbenutzer-Nachrichten werden bei der Übertragung und im Speicher verschlüsselt. Wenn Sie Daten an AWS End User Messaging Push senden, werden die Daten beim Empfang und bei der Speicherung verschlüsselt. Wenn Sie Daten von AWS End User Messaging Push abrufen, werden die Daten mithilfe aktueller Sicherheitsprotokolle an Sie übertragen.

## Verschlüsselung im Ruhezustand

AWS End User Messaging Push verschlüsselt alle Daten, die es für Sie speichert. Dazu gehören Konfigurationsdaten, Benutzer- und Endpunktdaten, Analysedaten und alle Daten, die Sie in AWS End User Messaging Push hinzufügen oder importieren. Um Ihre Daten zu verschlüsseln, verwendet AWS End User Messaging Push interne AWS Key Management Service (AWS KMS) Schlüssel, die der Dienst besitzt und in Ihrem Namen verwaltet. Diese Schlüssel werden regelmäßig rotiert. Informationen dazu AWS KMS finden Sie im [AWS Key Management Service Entwicklerhandbuch](https://docs.aws.amazon.com/kms/latest/developerguide/).

# Verschlüsselung während der Übertragung

AWS End User Messaging Push verwendet HTTPS Transport Layer Security (TLS) 1.2 oder höher für die Kommunikation mit Ihren Clients und Anwendungen. Um mit anderen AWS Diensten zu kommunizieren, verwendet AWS End User Messaging Push HTTPS und TLS 1.2. Wenn Sie AWS End User Messaging-Push-Ressourcen mithilfe der Konsole erstellen und verwalten AWS SDK, wird außerdem die AWS Command Line Interface gesamte Kommunikation mit HTTPS und TLS 1.2 gesichert.

# Schlüsselverwaltung

Um Ihre AWS End User Messaging-Push-Daten zu verschlüsseln, verwendet AWS End User Messaging Push interne AWS KMS Schlüssel, die dem Dienst gehören und in Ihrem Namen verwaltet werden. Diese Schlüssel werden regelmäßig rotiert. Sie können Ihre eigenen AWS KMS oder andere Schlüssel nicht bereitstellen und verwenden, um Daten zu verschlüsseln, die Sie in AWS End User Messaging Push speichern.

# Datenschutz für den Datenverkehr zwischen Netzwerken

Datenschutz im Netzwerkverkehr bezieht sich auf die Sicherung von Verbindungen und Datenverkehr zwischen AWS End User Messaging Push und Ihren lokalen Clients und Anwendungen sowie zwischen AWS End User Messaging Push und anderen AWS Ressourcen in derselben Region.

AWS Die folgenden Funktionen und Verfahren können Ihnen dabei helfen, den Schutz des Netzwerkverkehrs für AWS End User Messaging Push zu gewährleisten.

# Datenverkehr zwischen AWS End User Messaging Push und lokalen Clients und Anwendungen

Um eine private Verbindung zwischen AWS End User Messaging Push und Clients und Anwendungen in Ihrem lokalen Netzwerk herzustellen, können Sie verwenden. AWS Direct Connect Auf diese Weise können Sie Ihr Netzwerk mit einem AWS Direct Connect -Standort verbinden, indem Sie ein Standard-Glasfaser-Ethernet-Kabel verwenden. Ein Ende des Kabels ist mit Ihrem Router verbunden. Das andere Ende ist mit einem AWS Direct Connect Router verbunden. Weitere Informationen finden Sie unter [Was ist AWS Direct Connect?](https://docs.aws.amazon.com/directconnect/latest/UserGuide/Welcome.html) im AWS Direct Connect - Benutzerhandbuch.

Um den Zugriff auf AWS End User Messaging Push über veröffentlichte Versionen zu sichernAPIs, empfehlen wir, dass Sie die Push-Anforderungen für AWS Endbenutzer-Nachrichten für API Anrufe einhalten. AWS Für End User Messaging Push müssen die Clients Transport Layer Security (TLS) 1.2 oder höher verwenden. Clients müssen außerdem Cipher Suites mit Perfect Forward Secrecy (PFS) unterstützen, wie Ephemeral Diffie-Hellman () oder Elliptic Curve Diffie-Hellman Ephemeral (DHE). ECDHE Die meisten modernen Systeme wie Java 7 und höher unterstützen diese Modi.

Darüber hinaus müssen Anfragen mit einer Zugriffsschlüssel-ID und einem geheimen Zugriffsschlüssel signiert werden, der einem Prinzipal () für Ihr Konto zugeordnet ist. AWS Identity and Access Management IAM AWS Alternativ können Sie mit [AWS Security Token Service](https://docs.aws.amazon.com/STS/latest/APIReference/Welcome.html) (AWS STS) temporäre Sicherheitsanmeldeinformationen erstellen, um die Anforderungen zu signieren.

Verkehr zwischen AWS End User Messaging Push und anderen AWS Ressourcen

Um die Kommunikation zwischen AWS End User Messaging Push und anderen AWS Ressourcen in derselben AWS Region zu sichern, verwendet AWS End User Messaging Push standardmäßig HTTPS und TLS 1.2.

# Identitäts- und Zugriffsmanagement für AWS End User Messaging Push

AWS Identity and Access Management (IAM) hilft einem Administrator AWS -Service , den Zugriff auf AWS Ressourcen sicher zu kontrollieren. IAMAdministratoren kontrollieren, wer authentifiziert (angemeldet) und autorisiert werden kann (über Berechtigungen verfügt), um die Push-Ressourcen von AWS End User Messaging zu verwenden. IAMist eine AWS -Service , die Sie ohne zusätzliche Kosten verwenden können.

#### Themen

- [Zielgruppe](#page-38-0)
- [Authentifizierung mit Identitäten](#page-39-0)
- [Verwalten des Zugriffs mit Richtlinien](#page-43-0)
- [So funktioniert AWS End User Messaging Push mit IAM](#page-45-0)
- [Beispiele für identitätsbasierte Richtlinien für AWS End User Messaging Push](#page-53-0)
- [Problembehandlung bei der Push-Identität und dem Zugriff für AWS Endbenutzer-Nachrichten](#page-57-0)

# <span id="page-38-0"></span>**Zielgruppe**

Wie Sie AWS Identity and Access Management (IAM) verwenden, hängt von der Arbeit ab, die Sie in AWS End User Messaging Push ausführen.

Dienstbenutzer — Wenn Sie den AWS End User Messaging Push Service für Ihre Arbeit verwenden, stellt Ihnen Ihr Administrator die Anmeldeinformationen und Berechtigungen zur Verfügung, die Sie benötigen. Wenn Sie für Ihre Arbeit mehr Push-Funktionen für AWS Endbenutzernachrichten verwenden, benötigen Sie möglicherweise zusätzliche Berechtigungen. Wenn Sie die Fuktionsweise der Zugriffskontrolle nachvollziehen, wissen Sie bereits, welche Berechtigungen Sie von Ihrem Administrator anzufordern müssen. Wenn Sie in AWS End User Messaging Push nicht auf eine Funktion zugreifen können, finden Sie weitere Informationen unter[Problembehandlung bei der Push-](#page-57-0)[Identität und dem Zugriff für AWS Endbenutzer-Nachrichten](#page-57-0).

Dienstadministrator — Wenn Sie in Ihrem Unternehmen für die Push-Ressourcen von AWS End User Messaging verantwortlich sind, haben Sie wahrscheinlich vollen Zugriff auf AWS End User Messaging Push. Es ist Ihre Aufgabe, zu bestimmen, auf welche Funktionen und Ressourcen für AWS End User Messaging Push Ihre Servicebenutzer zugreifen sollen. Anschließend müssen Sie Anfragen an Ihren IAM Administrator senden, um die Berechtigungen Ihrer Servicebenutzer zu ändern. Lesen Sie die Informationen auf dieser Seite, um die grundlegenden Konzepte von zu verstehenIAM. Weitere Informationen darüber, wie Ihr Unternehmen AWS End User Messaging Push nutzen IAM kann, finden Sie unter[So funktioniert AWS End User Messaging Push mit IAM](#page-45-0).

IAMAdministrator — Wenn Sie ein IAM Administrator sind, möchten Sie vielleicht mehr darüber erfahren, wie Sie Richtlinien schreiben können, um den Zugriff auf AWS End User Messaging Push zu verwalten. Beispiele für identitätsbasierte Richtlinien für AWS End User Messaging Push, die Sie in verwenden könnenIAM, finden Sie unter. [Beispiele für identitätsbasierte Richtlinien für AWS End](#page-53-0)  [User Messaging Push](#page-53-0)

## <span id="page-39-0"></span>Authentifizierung mit Identitäten

Authentifizierung ist die Art und Weise, wie Sie sich AWS mit Ihren Identitätsdaten anmelden. Sie müssen als IAM Benutzer authentifiziert (angemeldet AWS) sein oder eine IAM Rolle übernehmen. Root-Benutzer des AWS-Kontos

Sie können sich AWS als föderierte Identität anmelden, indem Sie Anmeldeinformationen verwenden, die über eine Identitätsquelle bereitgestellt wurden. AWS IAM Identity Center (IAMIdentity Center-) Nutzer, die Single-Sign-On-Authentifizierung Ihres Unternehmens und Ihre Google- oder Facebook-Anmeldeinformationen sind Beispiele für föderierte Identitäten. Wenn Sie sich als föderierte Identität anmelden, hat Ihr Administrator zuvor einen Identitätsverbund mithilfe von Rollen eingerichtet. IAM Wenn Sie AWS mithilfe eines Verbunds darauf zugreifen, übernehmen Sie indirekt eine Rolle.

Je nachdem, welcher Benutzertyp Sie sind, können Sie sich beim AWS Management Console oder beim AWS Zugangsportal anmelden. Weitere Informationen zur Anmeldung finden Sie AWS unter [So](https://docs.aws.amazon.com/signin/latest/userguide/how-to-sign-in.html) [melden Sie sich bei Ihrem an AWS-Konto](https://docs.aws.amazon.com/signin/latest/userguide/how-to-sign-in.html) im AWS-Anmeldung Benutzerhandbuch.

Wenn Sie AWS programmgesteuert darauf zugreifen, AWS stellt es ein Software Development Kit (SDK) und eine Befehlszeilenschnittstelle (CLI) bereit, mit der Sie Ihre Anfragen mithilfe Ihrer Anmeldeinformationen kryptografisch signieren können. Wenn Sie keine AWS Tools verwenden, müssen Sie Anfragen selbst signieren. Weitere Informationen zur Verwendung der empfohlenen Methode, um Anfragen selbst zu [signieren, finden Sie im IAMBenutzerhandbuch unter AWS API](https://docs.aws.amazon.com/IAM/latest/UserGuide/reference_aws-signing.html)  [Anfragen signieren.](https://docs.aws.amazon.com/IAM/latest/UserGuide/reference_aws-signing.html)

Unabhängig von der verwendeten Authentifizierungsmethode müssen Sie möglicherweise zusätzliche Sicherheitsinformationen angeben. AWS Empfiehlt beispielsweise, die Multi-Faktor-Authentifizierung (MFA) zu verwenden, um die Sicherheit Ihres Kontos zu erhöhen. Weitere Informationen finden Sie unter [Multi-Faktor-Authentifizierung](https://docs.aws.amazon.com/singlesignon/latest/userguide/enable-mfa.html) im AWS IAM Identity Center Benutzerhandbuch und [Verwenden der Multi-Faktor-Authentifizierung \(MFA\) AWS im](https://docs.aws.amazon.com/IAM/latest/UserGuide/id_credentials_mfa.html) IAM Benutzerhandbuch.

## AWS-Konto Root-Benutzer

Wenn Sie einen erstellen AWS-Konto, beginnen Sie mit einer Anmeldeidentität, die vollständigen Zugriff auf alle AWS -Services Ressourcen im Konto hat. Diese Identität wird als AWS-Konto RootBenutzer bezeichnet. Der Zugriff erfolgt, indem Sie sich mit der E-Mail-Adresse und dem Passwort anmelden, mit denen Sie das Konto erstellt haben. Wir raten ausdrücklich davon ab, den Root-Benutzer für Alltagsaufgaben zu verwenden. Schützen Sie Ihre Root-Benutzer-Anmeldeinformationen und verwenden Sie diese, um die Aufgaben auszuführen, die nur der Root-Benutzer ausführen kann. Eine vollständige Liste der Aufgaben, für die Sie sich als Root-Benutzer anmelden müssen, finden Sie im Benutzerhandbuch unter [Aufgaben, für die Root-Benutzeranmeldedaten erforderlich](https://docs.aws.amazon.com/IAM/latest/UserGuide/root-user-tasks.html) sind. IAM

#### Verbundidentität

Als bewährte Methode sollten menschliche Benutzer, einschließlich Benutzer, die Administratorzugriff benötigen, für den Zugriff AWS -Services mithilfe temporärer Anmeldeinformationen den Verbund mit einem Identitätsanbieter verwenden.

Eine föderierte Identität ist ein Benutzer aus Ihrem Unternehmensbenutzerverzeichnis, einem Web-Identitätsanbieter AWS Directory Service, dem Identity Center-Verzeichnis oder einem beliebigen Benutzer, der mithilfe AWS -Services von Anmeldeinformationen zugreift, die über eine Identitätsquelle bereitgestellt wurden. Wenn föderierte Identitäten darauf zugreifen AWS-Konten, übernehmen sie Rollen, und die Rollen stellen temporäre Anmeldeinformationen bereit.

Für die zentrale Zugriffsverwaltung empfehlen wir Ihnen, AWS IAM Identity Center zu verwenden. Sie können Benutzer und Gruppen in IAM Identity Center erstellen, oder Sie können eine Verbindung zu einer Gruppe von Benutzern und Gruppen in Ihrer eigenen Identitätsquelle herstellen und diese synchronisieren, um sie in all Ihren AWS-Konten Anwendungen zu verwenden. Informationen zu IAM Identity Center finden Sie unter [Was ist IAM Identity Center?](https://docs.aws.amazon.com/singlesignon/latest/userguide/what-is.html) im AWS IAM Identity Center Benutzerhandbuch.

### IAM-Benutzer und -Gruppen

Ein [IAMBenutzer](https://docs.aws.amazon.com/IAM/latest/UserGuide/id_users.html) ist eine Identität innerhalb Ihres Unternehmens AWS-Konto , die über spezifische Berechtigungen für eine einzelne Person oder Anwendung verfügt. Wir empfehlen, sich nach Möglichkeit auf temporäre Anmeldeinformationen zu verlassen, anstatt IAM Benutzer mit langfristigen Anmeldeinformationen wie Passwörtern und Zugriffsschlüsseln zu erstellen. Wenn Sie jedoch spezielle Anwendungsfälle haben, für die langfristige Anmeldeinformationen von IAM Benutzern erforderlich sind, empfehlen wir, die Zugriffsschlüssel abwechselnd zu verwenden. Weitere Informationen finden Sie im Benutzerhandbuch unter [Regelmäßiges Rotieren von Zugriffsschlüsseln](https://docs.aws.amazon.com/IAM/latest/UserGuide/best-practices.html#rotate-credentials)  [für Anwendungsfälle, für die IAM langfristige Anmeldeinformationen erforderlich](https://docs.aws.amazon.com/IAM/latest/UserGuide/best-practices.html#rotate-credentials) sind.

Eine [IAMGruppe](https://docs.aws.amazon.com/IAM/latest/UserGuide/id_groups.html) ist eine Identität, die eine Sammlung von IAM Benutzern spezifiziert. Sie können sich nicht als Gruppe anmelden. Mithilfe von Gruppen können Sie Berechtigungen für mehrere

Benutzer gleichzeitig angeben. Gruppen vereinfachen die Verwaltung von Berechtigungen, wenn es zahlreiche Benutzer gibt. Sie könnten beispielsweise eine Gruppe benennen IAMAdminsund dieser Gruppe Berechtigungen zur Verwaltung von IAM Ressourcen erteilen.

Benutzer unterscheiden sich von Rollen. Ein Benutzer ist einer einzigen Person oder Anwendung eindeutig zugeordnet. Eine Rolle kann von allen Personen angenommen werden, die sie benötigen. Benutzer besitzen dauerhafte Anmeldeinformationen. Rollen stellen temporäre Anmeldeinformationen bereit. Weitere Informationen finden Sie unter [Wann sollte ein IAM Benutzer \(statt einer Rolle\) erstellt](https://docs.aws.amazon.com/IAM/latest/UserGuide/id.html#id_which-to-choose) werden? im IAMBenutzerhandbuch.

#### IAM-Rollen

Eine [IAMRolle](https://docs.aws.amazon.com/IAM/latest/UserGuide/id_roles.html) ist eine Identität innerhalb von Ihnen AWS-Konto , für die bestimmte Berechtigungen gelten. Sie ähnelt einem IAM Benutzer, ist jedoch keiner bestimmten Person zugeordnet. Sie können vorübergehend eine IAM Rolle in der übernehmen, AWS Management Console indem Sie die [Rollen](https://docs.aws.amazon.com/IAM/latest/UserGuide/id_roles_use_switch-role-console.html)  [wechseln](https://docs.aws.amazon.com/IAM/latest/UserGuide/id_roles_use_switch-role-console.html). Sie können eine Rolle übernehmen, indem Sie eine AWS CLI AWS API OR-Operation aufrufen oder eine benutzerdefinierte Operation verwendenURL. Weitere Informationen zu Methoden zur Verwendung von Rollen finden Sie [unter Verwenden von IAM Rollen](https://docs.aws.amazon.com/IAM/latest/UserGuide/id_roles_use.html) im IAMBenutzerhandbuch.

IAMRollen mit temporären Anmeldeinformationen sind in den folgenden Situationen nützlich:

- Verbundbenutzerzugriff Um einer Verbundidentität Berechtigungen zuzuweisen, erstellen Sie eine Rolle und definieren Berechtigungen für die Rolle. Wird eine Verbundidentität authentifiziert, so wird die Identität der Rolle zugeordnet und erhält die von der Rolle definierten Berechtigungen. Informationen zu Rollen für den Verbund finden Sie im IAMBenutzerhandbuch unter [Erstellen](https://docs.aws.amazon.com/IAM/latest/UserGuide/id_roles_create_for-idp.html)  [einer Rolle für einen externen Identitätsanbieter.](https://docs.aws.amazon.com/IAM/latest/UserGuide/id_roles_create_for-idp.html) Wenn Sie IAM Identity Center verwenden, konfigurieren Sie einen Berechtigungssatz. Um zu kontrollieren, worauf Ihre Identitäten nach der Authentifizierung zugreifen können, korreliert IAM Identity Center den Berechtigungssatz mit einer Rolle in. IAM Informationen zu Berechtigungssätzen finden Sie unter [Berechtigungssätze](https://docs.aws.amazon.com/singlesignon/latest/userguide/permissionsetsconcept.html) im AWS IAM Identity Center -Benutzerhandbuch.
- Temporäre IAM Benutzerberechtigungen Ein IAM Benutzer oder eine Rolle kann eine IAM Rolle übernehmen, um vorübergehend verschiedene Berechtigungen für eine bestimmte Aufgabe zu übernehmen.
- Kontoübergreifender Zugriff Sie können eine IAM Rolle verwenden, um jemandem (einem vertrauenswürdigen Principal) in einem anderen Konto den Zugriff auf Ressourcen in Ihrem Konto zu ermöglichen. Rollen stellen die primäre Möglichkeit dar, um kontoübergreifendem Zugriff zu gewähren. Bei einigen können Sie AWS -Services jedoch eine Richtlinie direkt an eine Ressource anhängen (anstatt eine Rolle als Proxy zu verwenden). Informationen zum Unterschied zwischen

Rollen und ressourcenbasierten Richtlinien für den kontenübergreifenden Zugriff finden Sie [IAMim](https://docs.aws.amazon.com/IAM/latest/UserGuide/access_policies-cross-account-resource-access.html)  [Benutzerhandbuch unter Kontoübergreifender Ressourcenzugriff](https://docs.aws.amazon.com/IAM/latest/UserGuide/access_policies-cross-account-resource-access.html). IAM

- Serviceübergreifender Zugriff Einige AWS -Services verwenden Funktionen in anderen. AWS -Services Wenn Sie beispielsweise einen Service aufrufen, ist es üblich, dass dieser Service Anwendungen in Amazon ausführt EC2 oder Objekte in Amazon S3 speichert. Ein Dienst kann dies mit den Berechtigungen des aufrufenden Prinzipals mit einer Servicerolle oder mit einer serviceverknüpften Rolle tun.
	- Zugriffssitzungen weiterleiten (FAS) Wenn Sie einen IAM Benutzer oder eine Rolle verwenden, um Aktionen auszuführen AWS, gelten Sie als Principal. Bei einigen Services könnte es Aktionen geben, die dann eine andere Aktion in einem anderen Service initiieren. FASverwendet die Berechtigungen des Prinzipals, der an aufruft AWS -Service, kombiniert mit der Anforderung, Anfragen AWS -Service an nachgelagerte Dienste zu stellen. FASAnfragen werden nur gestellt, wenn ein Dienst eine Anfrage erhält, für deren Abschluss Interaktionen mit anderen AWS -Services oder Ressourcen erforderlich sind. In diesem Fall müssen Sie über Berechtigungen zum Ausführen beider Aktionen verfügen. Einzelheiten zu den Richtlinien beim Stellen von FAS Anfragen finden Sie unter [Zugriffssitzungen weiterleiten.](https://docs.aws.amazon.com/IAM/latest/UserGuide/access_forward_access_sessions.html)
	- Servicerolle Eine Servicerolle ist eine [IAMRolle,](https://docs.aws.amazon.com/IAM/latest/UserGuide/id_roles.html) die ein Dienst übernimmt, um Aktionen in Ihrem Namen auszuführen. Ein IAM Administrator kann eine Servicerolle von innen heraus erstellen, ändern und löschenIAM. Weitere Informationen finden Sie im IAMBenutzerhandbuch unter [Erstellen einer Rolle zum Delegieren von Berechtigungen AWS -Service an eine.](https://docs.aws.amazon.com/IAM/latest/UserGuide/id_roles_create_for-service.html)
	- Dienstbezogene Rolle Eine dienstverknüpfte Rolle ist eine Art von Servicerolle, die mit einer verknüpft ist. AWS -Service Der Service kann die Rolle übernehmen, um eine Aktion in Ihrem Namen auszuführen. Servicebezogene Rollen erscheinen in Ihrem Dienst AWS-Konto und gehören dem Dienst. Ein IAM Administrator kann die Berechtigungen für dienstbezogene Rollen anzeigen, aber nicht bearbeiten.
- Auf Amazon ausgeführte Anwendungen EC2 Sie können eine IAM Rolle verwenden, um temporäre Anmeldeinformationen für Anwendungen zu verwalten, die auf einer EC2 Instance ausgeführt werden und AWS API Anfragen stellen AWS CLI . Dies ist dem Speichern von Zugriffsschlüsseln innerhalb der EC2 Instance vorzuziehen. Um einer EC2 Instanz eine AWS Rolle zuzuweisen und sie allen ihren Anwendungen zur Verfügung zu stellen, erstellen Sie ein Instanzprofil, das an die Instanz angehängt ist. Ein Instanzprofil enthält die Rolle und ermöglicht Programmen, die auf der EC2 Instanz ausgeführt werden, temporäre Anmeldeinformationen abzurufen. Weitere Informationen finden Sie im IAMBenutzerhandbuch unter [Verwenden einer](https://docs.aws.amazon.com/IAM/latest/UserGuide/id_roles_use_switch-role-ec2.html)  [IAM Rolle zur Erteilung von Berechtigungen für Anwendungen, die auf EC2 Amazon-Instances](https://docs.aws.amazon.com/IAM/latest/UserGuide/id_roles_use_switch-role-ec2.html)  [ausgeführt](https://docs.aws.amazon.com/IAM/latest/UserGuide/id_roles_use_switch-role-ec2.html) werden.

Informationen darüber, ob Sie IAM Rollen oder IAM Benutzer verwenden sollten, finden [Sie im](https://docs.aws.amazon.com/IAM/latest/UserGuide/id.html#id_which-to-choose_role) [Benutzerhandbuch unter Wann sollte eine IAM Rolle \(anstelle eines IAM Benutzers\) erstellt](https://docs.aws.amazon.com/IAM/latest/UserGuide/id.html#id_which-to-choose_role) werden.

# <span id="page-43-0"></span>Verwalten des Zugriffs mit Richtlinien

Sie steuern den Zugriff, AWS indem Sie Richtlinien erstellen und diese an AWS Identitäten oder Ressourcen anhängen. Eine Richtlinie ist ein Objekt, AWS das, wenn es einer Identität oder Ressource zugeordnet ist, deren Berechtigungen definiert. AWS wertet diese Richtlinien aus, wenn ein Prinzipal (Benutzer, Root-Benutzer oder Rollensitzung) eine Anfrage stellt. Berechtigungen in den Richtlinien bestimmen, ob die Anforderung zugelassen oder abgelehnt wird. Die meisten Richtlinien werden in AWS Form von JSON Dokumenten gespeichert. Weitere Informationen zur Struktur und zum Inhalt von JSON Richtliniendokumenten finden Sie im IAMBenutzerhandbuch unter [Überblick](https://docs.aws.amazon.com/IAM/latest/UserGuide/access_policies.html#access_policies-json)  [über JSON Richtlinien.](https://docs.aws.amazon.com/IAM/latest/UserGuide/access_policies.html#access_policies-json)

Administratoren können mithilfe von AWS JSON Richtlinien festlegen, wer Zugriff auf was hat. Das bedeutet, welcher Prinzipal kann Aktionen für welche Ressourcen und unter welchen Bedingungen ausführen.

Standardmäßig haben Benutzer, Gruppen und Rollen keine Berechtigungen. Um Benutzern die Erlaubnis zu erteilen, Aktionen mit den Ressourcen durchzuführen, die sie benötigen, kann ein IAM Administrator IAM Richtlinien erstellen. Der Administrator kann dann die IAM Richtlinien zu Rollen hinzufügen, und Benutzer können die Rollen übernehmen.

IAMRichtlinien definieren Berechtigungen für eine Aktion, unabhängig von der Methode, mit der Sie den Vorgang ausführen. Angenommen, es gibt eine Richtlinie, die Berechtigungen für die iam:GetRole-Aktion erteilt. Ein Benutzer mit dieser Richtlinie kann Rolleninformationen aus dem AWS Management Console AWS CLI, dem oder dem abrufen AWS API.

### Identitätsbasierte Richtlinien

Identitätsbasierte Richtlinien sind Dokumente mit JSON Berechtigungsrichtlinien, die Sie an eine Identität anhängen können, z. B. an einen IAM Benutzer, eine Benutzergruppe oder eine Rolle. Diese Richtlinien steuern, welche Aktionen die Benutzer und Rollen für welche Ressourcen und unter welchen Bedingungen ausführen können. Informationen zum Erstellen einer identitätsbasierten Richtlinie finden Sie unter [IAMRichtlinien erstellen im Benutzerhandbuch.](https://docs.aws.amazon.com/IAM/latest/UserGuide/access_policies_create.html) IAM

Identitätsbasierte Richtlinien können weiter als Inline-Richtlinien oder verwaltete Richtlinien kategorisiert werden. Inline-Richtlinien sind direkt in einen einzelnen Benutzer, eine einzelne Gruppe oder eine einzelne Rolle eingebettet. Verwaltete Richtlinien sind eigenständige Richtlinien, die Sie

mehreren Benutzern, Gruppen und Rollen in Ihrem System zuordnen können. AWS-Konto Zu den verwalteten Richtlinien gehören AWS verwaltete Richtlinien und vom Kunden verwaltete Richtlinien. Informationen dazu, wie Sie zwischen einer verwalteten Richtlinie oder einer Inline-Richtlinie wählen können, finden Sie im IAMBenutzerhandbuch unter [Auswahl zwischen verwalteten Richtlinien und](https://docs.aws.amazon.com/IAM/latest/UserGuide/access_policies_managed-vs-inline.html#choosing-managed-or-inline) [Inline-Richtlinien.](https://docs.aws.amazon.com/IAM/latest/UserGuide/access_policies_managed-vs-inline.html#choosing-managed-or-inline)

#### Ressourcenbasierte Richtlinien

Ressourcenbasierte Richtlinien sind JSON Richtliniendokumente, die Sie an eine Ressource anhängen. Beispiele für ressourcenbasierte Richtlinien sind IAM Rollenvertrauensrichtlinien und Amazon S3 S3-Bucket-Richtlinien. In Services, die ressourcenbasierte Richtlinien unterstützen, können Service-Administratoren sie verwenden, um den Zugriff auf eine bestimmte Ressource zu steuern. Für die Ressource, an welche die Richtlinie angehängt ist, legt die Richtlinie fest, welche Aktionen ein bestimmter Prinzipal unter welchen Bedingungen für diese Ressource ausführen kann. Sie müssen in einer ressourcenbasierten Richtlinie [einen Prinzipal angeben](https://docs.aws.amazon.com/IAM/latest/UserGuide/reference_policies_elements_principal.html). Zu den Prinzipalen können Konten, Benutzer, Rollen, Verbundbenutzer oder gehören. AWS -Services

Ressourcenbasierte Richtlinien sind Richtlinien innerhalb dieses Diensts. Sie können AWS verwaltete Richtlinien nicht IAM in einer ressourcenbasierten Richtlinie verwenden.

## Zugriffskontrolllisten () ACLs

Zugriffskontrolllisten (ACLs) steuern, welche Principals (Kontomitglieder, Benutzer oder Rollen) über Zugriffsberechtigungen für eine Ressource verfügen. ACLsähneln ressourcenbasierten Richtlinien, verwenden jedoch nicht das JSON Richtliniendokumentformat.

Amazon S3 und AWS WAF Amazon VPC sind Beispiele für Dienste, die Unterstützung bietenACLs. Weitere Informationen finden Sie unter [Übersicht über ACLs die Zugriffskontrollliste \(ACL\)](https://docs.aws.amazon.com/AmazonS3/latest/dev/acl-overview.html) im Amazon Simple Storage Service Developer Guide.

### Weitere Richtlinientypen

AWS unterstützt zusätzliche, weniger verbreitete Richtlinientypen. Diese Richtlinientypen können die maximalen Berechtigungen festlegen, die Ihnen von den häufiger verwendeten Richtlinientypen erteilt werden können.

• Berechtigungsgrenzen — Eine Berechtigungsgrenze ist eine erweiterte Funktion, mit der Sie die maximalen Berechtigungen festlegen, die eine identitätsbasierte Richtlinie einer IAM Entität (IAMBenutzer oder Rolle) gewähren kann. Sie können eine Berechtigungsgrenze für

eine Entität festlegen. Die daraus resultierenden Berechtigungen sind der Schnittpunkt der identitätsbasierten Richtlinien einer Entität und ihrer Berechtigungsgrenzen. Ressourcenbasierte Richtlinien, die den Benutzer oder die Rolle im Feld Principal angeben, werden nicht durch Berechtigungsgrenzen eingeschränkt. Eine explizite Zugriffsverweigerung in einer dieser Richtlinien setzt eine Zugriffserlaubnis außer Kraft. Weitere Informationen zu Berechtigungsgrenzen finden Sie im IAMBenutzerhandbuch unter [Berechtigungsgrenzen für IAM Entitäten.](https://docs.aws.amazon.com/IAM/latest/UserGuide/access_policies_boundaries.html)

- Dienststeuerungsrichtlinien (SCPs) SCPs sind JSON Richtlinien, die die maximalen Berechtigungen für eine Organisation oder Organisationseinheit (OU) in festlegen AWS Organizations. AWS Organizations ist ein Dienst zur Gruppierung und zentralen Verwaltung mehrerer AWS-Konten Unternehmenseigentümer. Wenn Sie alle Funktionen in einer Organisation aktivieren, können Sie Richtlinien zur Servicesteuerung (SCPs) auf einige oder alle Ihre Konten anwenden. Das SCP schränkt die Berechtigungen für Entitäten in Mitgliedskonten ein, einschließlich der einzelnen Root-Benutzer des AWS-Kontos. Weitere Informationen zu Organizations und SCPs finden Sie unter [So SCPs arbeiten](https://docs.aws.amazon.com/organizations/latest/userguide/orgs_manage_policies_about-scps.html) Sie im AWS Organizations Benutzerhandbuch.
- Sitzungsrichtlinien Sitzungsrichtlinien sind erweiterte Richtlinien, die Sie als Parameter übergeben, wenn Sie eine temporäre Sitzung für eine Rolle oder einen verbundenen Benutzer programmgesteuert erstellen. Die resultierenden Sitzungsberechtigungen sind eine Schnittmenge der auf der Identität des Benutzers oder der Rolle basierenden Richtlinien und der Sitzungsrichtlinien. Berechtigungen können auch aus einer ressourcenbasierten Richtlinie stammen. Eine explizite Zugriffsverweigerung in einer dieser Richtlinien setzt eine Zugriffserlaubnis außer Kraft. Weitere Informationen finden Sie im IAMBenutzerhandbuch unter [Sitzungsrichtlinien](https://docs.aws.amazon.com/IAM/latest/UserGuide/access_policies.html#policies_session).

### Mehrere Richtlinientypen

Wenn mehrere auf eine Anforderung mehrere Richtlinientypen angewendet werden können, sind die entsprechenden Berechtigungen komplizierter. Informationen darüber, wie AWS bestimmt wird, ob eine Anfrage zulässig ist, wenn mehrere Richtlinientypen betroffen sind, finden Sie im IAMBenutzerhandbuch unter [Bewertungslogik für Richtlinien.](https://docs.aws.amazon.com/IAM/latest/UserGuide/reference_policies_evaluation-logic.html)

# <span id="page-45-0"></span>So funktioniert AWS End User Messaging Push mit IAM

Bevor Sie IAM den Zugriff auf AWS End User Messaging Push verwalten, sollten Sie sich darüber informieren, welche IAM Funktionen mit AWS End User Messaging Push zur Verfügung stehen.

#### IAMFunktionen, die Sie mit AWS End User Messaging Push verwenden können

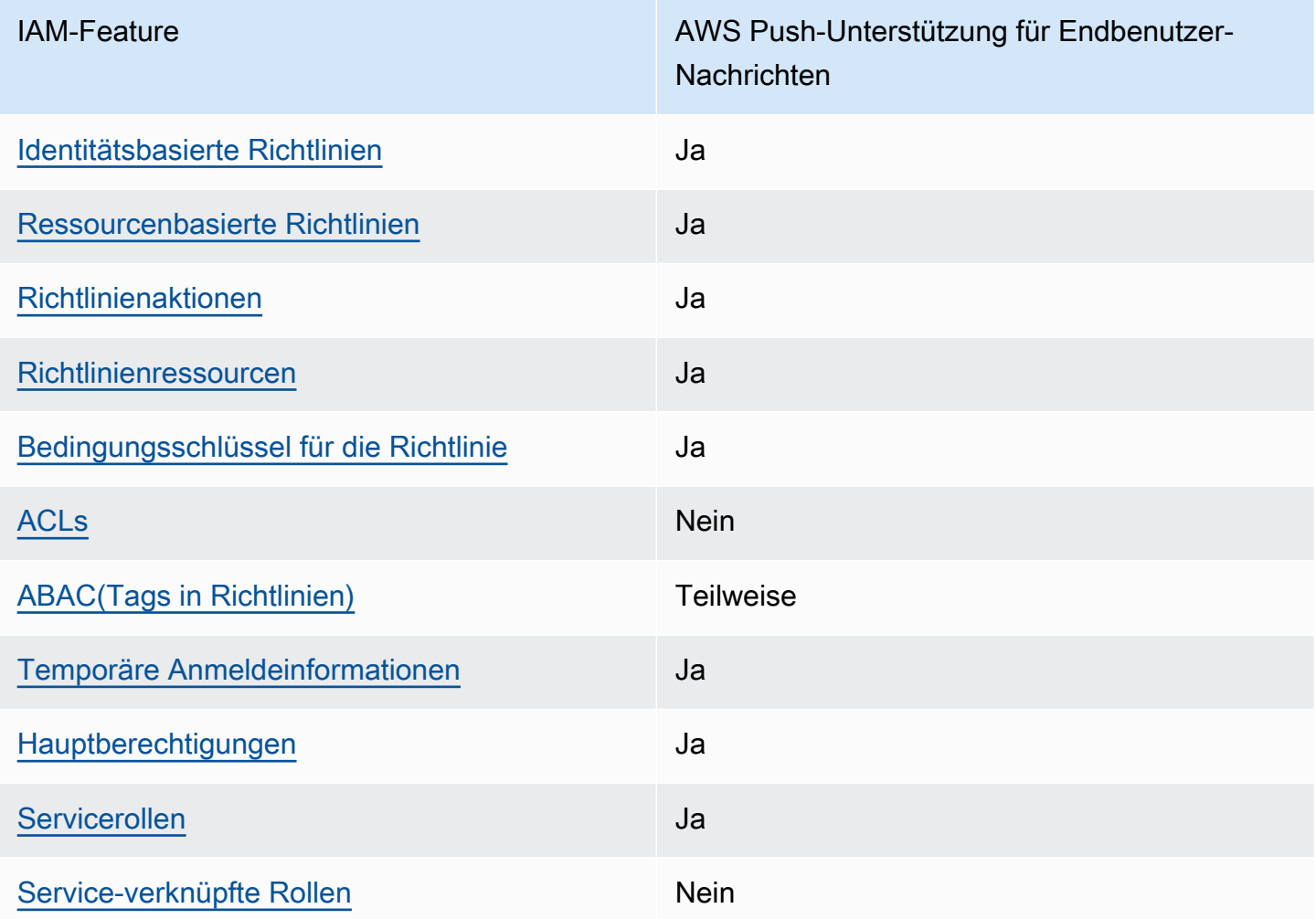

Einen allgemeinen Überblick darüber, wie AWS End User Messaging Push und andere AWS Dienste mit den meisten IAM Funktionen funktionieren, finden Sie IAM im IAMBenutzerhandbuch unter [AWS](https://docs.aws.amazon.com/IAM/latest/UserGuide/reference_aws-services-that-work-with-iam.html) [Dienste, die mit funktionieren.](https://docs.aws.amazon.com/IAM/latest/UserGuide/reference_aws-services-that-work-with-iam.html)

## <span id="page-46-0"></span>Identitätsbasierte Richtlinien für AWS End User Messaging Push

Unterstützt identitätsbasierte Richtlinien: Ja

Identitätsbasierte Richtlinien sind Dokumente mit JSON Berechtigungsrichtlinien, die Sie an eine Identität anhängen können, z. B. an einen IAM Benutzer, eine Benutzergruppe oder eine Rolle. Diese Richtlinien steuern, welche Aktionen die Benutzer und Rollen für welche Ressourcen und unter welchen Bedingungen ausführen können. Informationen zum Erstellen einer identitätsbasierten Richtlinie finden Sie unter [IAMRichtlinien erstellen im Benutzerhandbuch.](https://docs.aws.amazon.com/IAM/latest/UserGuide/access_policies_create.html) IAM

Mit IAM identitätsbasierten Richtlinien können Sie zulässige oder verweigerte Aktionen und Ressourcen sowie die Bedingungen angeben, unter denen Aktionen zulässig oder verweigert werden. Sie können den Prinzipal nicht in einer identitätsbasierten Richtlinie angeben, da er für den Benutzer oder die Rolle gilt, dem er zugeordnet ist. Weitere Informationen zu allen Elementen, die Sie in einer JSON Richtlinie verwenden können, finden Sie im IAMBenutzerhandbuch unter [Referenz zu](https://docs.aws.amazon.com/IAM/latest/UserGuide/reference_policies_elements.html) [IAM JSON Richtlinienelementen.](https://docs.aws.amazon.com/IAM/latest/UserGuide/reference_policies_elements.html)

Beispiele für identitätsbasierte Richtlinien für AWS End User Messaging Push

Beispiele für identitätsbasierte Richtlinien für AWS End User Messaging Push finden Sie unter. [Beispiele für identitätsbasierte Richtlinien für AWS End User Messaging Push](#page-53-0)

<span id="page-47-0"></span>Ressourcenbasierte Richtlinien innerhalb AWS von End User Messaging Push

Unterstützt ressourcenbasierte Richtlinien: Ja

Ressourcenbasierte Richtlinien sind JSON Richtliniendokumente, die Sie an eine Ressource anhängen. Beispiele für ressourcenbasierte Richtlinien sind IAM Rollenvertrauensrichtlinien und Amazon S3 S3-Bucket-Richtlinien. In Services, die ressourcenbasierte Richtlinien unterstützen, können Service-Administratoren sie verwenden, um den Zugriff auf eine bestimmte Ressource zu steuern. Für die Ressource, an welche die Richtlinie angehängt ist, legt die Richtlinie fest, welche Aktionen ein bestimmter Prinzipal unter welchen Bedingungen für diese Ressource ausführen kann. Sie müssen in einer ressourcenbasierten Richtlinie [einen Prinzipal angeben](https://docs.aws.amazon.com/IAM/latest/UserGuide/reference_policies_elements_principal.html). Zu den Prinzipalen können Konten, Benutzer, Rollen, Verbundbenutzer oder gehören. AWS -Services

Um den kontoübergreifenden Zugriff zu ermöglichen, können Sie in einer ressourcenbasierten Richtlinie ein ganzes Konto oder IAM Entitäten in einem anderen Konto als Prinzipal angeben. Durch das Hinzufügen eines kontoübergreifenden Auftraggebers zu einer ressourcenbasierten Richtlinie ist nur die halbe Vertrauensbeziehung eingerichtet. Wenn sich der Prinzipal und die Ressource unterscheiden AWS-Konten, muss ein IAM Administrator des vertrauenswürdigen Kontos auch der Prinzipalentität (Benutzer oder Rolle) die Berechtigung zum Zugriff auf die Ressource gewähren. Sie erteilen Berechtigungen, indem Sie der juristischen Stelle eine identitätsbasierte Richtlinie anfügen. Wenn jedoch eine ressourcenbasierte Richtlinie Zugriff auf einen Prinzipal in demselben Konto gewährt, ist keine zusätzliche identitätsbasierte Richtlinie erforderlich. Weitere Informationen finden Sie [IAMim IAMBenutzerhandbuch unter Kontoübergreifender Ressourcenzugriff](https://docs.aws.amazon.com/IAM/latest/UserGuide/access_policies-cross-account-resource-access.html).

## <span id="page-47-1"></span>Richtlinienaktionen für AWS End User Messaging Push

#### Unterstützt Richtlinienaktionen: Ja

Administratoren können mithilfe von AWS JSON Richtlinien angeben, wer Zugriff auf was hat. Das bedeutet, welcher Prinzipal kann Aktionen für welche Ressourcen und unter welchen Bedingungen ausführen.

Das Action Element einer JSON Richtlinie beschreibt die Aktionen, mit denen Sie den Zugriff in einer Richtlinie zulassen oder verweigern können. Richtlinienaktionen haben normalerweise denselben Namen wie der zugehörige AWS API Vorgang. Es gibt einige Ausnahmen, z. B. Aktionen, für die nur eine Genehmigung erforderlich ist und für die es keinen entsprechenden Vorgang gibt. API Es gibt auch einige Operationen, die mehrere Aktionen in einer Richtlinie erfordern. Diese zusätzlichen Aktionen werden als abhängige Aktionen bezeichnet.

Schließen Sie Aktionen in eine Richtlinie ein, um Berechtigungen zur Durchführung der zugeordneten Operation zu erteilen.

Eine Liste der Push-Aktionen für AWS Endbenutzer-Nachrichten finden Sie unter [Durch AWS End](https://docs.aws.amazon.com/IAM/latest/UserGuide/list_your_service.html#your_service-actions-as-permissions)  [User Messaging Push definierte Aktionen](https://docs.aws.amazon.com/IAM/latest/UserGuide/list_your_service.html#your_service-actions-as-permissions) in der Serviceautorisierungsreferenz.

Bei Richtlinienaktionen in AWS End User Messaging Push wird vor der Aktion das folgende Präfix verwendet:

mobiletargeting

Um mehrere Aktionen in einer einzigen Anweisung anzugeben, trennen Sie sie mit Kommata:

```
"Action": [ 
       "mobiletargeting:action1", 
       "mobiletargeting:action2" 
 ]
```
Beispiele für identitätsbasierte Richtlinien für AWS End User Messaging Push finden Sie unter. [Beispiele für identitätsbasierte Richtlinien für AWS End User Messaging Push](#page-53-0)

<span id="page-48-0"></span>Richtlinienressourcen für AWS End User Messaging Push

Unterstützt politische Ressourcen: Ja

Administratoren können mithilfe von AWS JSON Richtlinien angeben, wer Zugriff auf was hat. Das bedeutet, welcher Prinzipal kann Aktionen für welche Ressourcen und unter welchen Bedingungen ausführen.

Das Resource JSON Richtlinienelement gibt das Objekt oder die Objekte an, für die die Aktion gilt. Anweisungen müssen entweder ein – Resourceoder ein NotResource-Element enthalten. Es hat sich bewährt, eine Ressource mit ihrem [Amazon-Ressourcennamen \(ARN\)](https://docs.aws.amazon.com/general/latest/gr/aws-arns-and-namespaces.html) anzugeben. Sie können dies für Aktionen tun, die einen bestimmten Ressourcentyp unterstützen, der als Berechtigungen auf Ressourcenebene bezeichnet wird.

Verwenden Sie für Aktionen, die keine Berechtigungen auf Ressourcenebene unterstützen, z. B. Auflistungsoperationen, einen Platzhalter (\*), um anzugeben, dass die Anweisung für alle Ressourcen gilt.

"Resource": "\*"

Eine Liste der Ressourcentypen und der zugehörigen Typen von AWS End User Messaging Push finden Sie unter [RessourcenARNs, die durch AWS End User Messaging Push definiert](https://docs.aws.amazon.com/IAM/latest/UserGuide/list_your_service.html#your_service-resources-for-iam-policies) sind in der Service Authorization Reference. Informationen zu den Aktionen, mit denen Sie die ARN einzelnen Ressourcen spezifizieren können, finden Sie unter [Von AWS End User Messaging Push definierte](https://docs.aws.amazon.com/IAM/latest/UserGuide/list_your_service.html#your_service-actions-as-permissions)  [Aktionen.](https://docs.aws.amazon.com/IAM/latest/UserGuide/list_your_service.html#your_service-actions-as-permissions)

Beispiele für identitätsbasierte Richtlinien für AWS End User Messaging Push finden Sie unter. [Beispiele für identitätsbasierte Richtlinien für AWS End User Messaging Push](#page-53-0)

<span id="page-49-0"></span>Bedingungsschlüssel für Richtlinien für AWS End User Messaging Push

Unterstützt dienstspezifische Richtlinien-Bedingungsschlüssel: Ja

Administratoren können mithilfe von AWS JSON Richtlinien angeben, wer Zugriff auf was hat. Das heißt, welcher Prinzipal kann Aktionen für welche Ressourcen und unter welchen Bedingungen ausführen.

Das Element Condition (oder Condition block) ermöglicht Ihnen die Angabe der Bedingungen, unter denen eine Anweisung wirksam ist. Das Element Condition ist optional. Sie können bedingte Ausdrücke erstellen, die [Bedingungsoperatoren](https://docs.aws.amazon.com/IAM/latest/UserGuide/reference_policies_elements_condition_operators.html) verwenden, z. B. ist gleich oder kleiner als, damit die Bedingung in der Richtlinie mit Werten in der Anforderung übereinstimmt.

Wenn Sie mehrere Condition-Elemente in einer Anweisung oder mehrere Schlüssel in einem einzelnen Condition-Element angeben, wertet AWS diese mittels einer logischen AND-Operation aus. Wenn Sie mehrere Werte für einen einzelnen Bedingungsschlüssel angeben, AWS wertet die

Bedingung mithilfe einer logischen OR Operation aus. Alle Bedingungen müssen erfüllt werden, bevor die Berechtigungen der Anweisung gewährt werden.

Sie können auch Platzhaltervariablen verwenden, wenn Sie Bedingungen angeben. Sie können einem IAM Benutzer beispielsweise nur dann Zugriff auf eine Ressource gewähren, wenn sie mit seinem IAM Benutzernamen gekennzeichnet ist. Weitere Informationen finden Sie im IAMBenutzerhandbuch unter [IAMRichtlinienelemente: Variablen und Tags.](https://docs.aws.amazon.com/IAM/latest/UserGuide/reference_policies_variables.html)

AWS unterstützt globale Bedingungsschlüssel und dienstspezifische Bedingungsschlüssel. Eine Übersicht aller AWS globalen Bedingungsschlüssel finden Sie unter [Kontext-Schlüssel für AWS](https://docs.aws.amazon.com/IAM/latest/UserGuide/reference_policies_condition-keys.html)  [globale Bedingungen](https://docs.aws.amazon.com/IAM/latest/UserGuide/reference_policies_condition-keys.html) im IAMBenutzerhandbuch.

Eine Liste der Bedingungsschlüssel für AWS End User Messaging Push finden Sie unter [Bedingungsschlüssel für AWS End User Messaging Push](https://docs.aws.amazon.com/IAM/latest/UserGuide/list_your_service.html#your_service-policy-keys) in der Service Authorization Reference. Informationen zu den Aktionen und Ressourcen, mit denen Sie einen Bedingungsschlüssel verwenden können, finden Sie unter [Von AWS End User Messaging Push definierte Aktionen](https://docs.aws.amazon.com/IAM/latest/UserGuide/list_your_service.html#your_service-actions-as-permissions).

Beispiele für identitätsbasierte Richtlinien für AWS End User Messaging Push finden Sie unter. [Beispiele für identitätsbasierte Richtlinien für AWS End User Messaging Push](#page-53-0)

### <span id="page-50-0"></span>ACLsunter Push für AWS Endbenutzer-Nachrichten

#### UnterstütztACLs: Nein

Zugriffskontrolllisten (ACLs) steuern, welche Principals (Kontomitglieder, Benutzer oder Rollen) über Zugriffsberechtigungen für eine Ressource verfügen. ACLsähneln ressourcenbasierten Richtlinien, verwenden jedoch nicht das JSON Richtliniendokumentformat.

### <span id="page-50-1"></span>ABACmit AWS End User Messaging Push

Unterstützt ABAC (Tags in Richtlinien): Teilweise

Die attributbasierte Zugriffskontrolle (ABAC) ist eine Autorisierungsstrategie, bei der Berechtigungen auf der Grundlage von Attributen definiert werden. In werden AWS diese Attribute als Tags bezeichnet. Sie können Tags an IAM Entitäten (Benutzer oder Rollen) und an viele AWS Ressourcen anhängen. Das Markieren von Entitäten und Ressourcen ist der erste Schritt vonABAC. Anschließend entwerfen Sie ABAC Richtlinien, die Operationen zulassen, wenn das Tag des Prinzipals mit dem Tag auf der Ressource übereinstimmt, auf die er zugreifen möchte.

ABACist hilfreich in Umgebungen, die schnell wachsen, und hilft in Situationen, in denen die Richtlinienverwaltung umständlich wird.

Um den Zugriff auf der Grundlage von Tags zu steuern, geben Sie im Bedingungselement einer [Richtlinie Tag-Informationen](https://docs.aws.amazon.com/IAM/latest/UserGuide/reference_policies_elements_condition.html) an, indem Sie die Schlüssel aws:ResourceTag/*key-name*, aws:RequestTag/*key-name*, oder Bedingung aws:TagKeys verwenden.

Wenn ein Service alle drei Bedingungsschlüssel für jeden Ressourcentyp unterstützt, lautet der Wert für den Service Ja. Wenn ein Service alle drei Bedingungsschlüssel für nur einige Ressourcentypen unterstützt, lautet der Wert Teilweise.

Weitere Informationen zu finden Sie ABAC unter [Was ist? ABAC](https://docs.aws.amazon.com/IAM/latest/UserGuide/introduction_attribute-based-access-control.html) im IAMBenutzerhandbuch. Ein Tutorial mit Schritten zur Einrichtung finden Sie im ABAC Benutzerhandbuch unter [Verwenden der](https://docs.aws.amazon.com/IAM/latest/UserGuide/tutorial_attribute-based-access-control.html) [attributebasierten Zugriffskontrolle \(ABAC\)](https://docs.aws.amazon.com/IAM/latest/UserGuide/tutorial_attribute-based-access-control.html). IAM

### <span id="page-51-0"></span>Temporäre Anmeldeinformationen mit AWS End User Messaging Push verwenden

Unterstützt temporäre Anmeldeinformationen: Ja

Einige funktionieren AWS -Services nicht, wenn Sie sich mit temporären Anmeldeinformationen anmelden. Weitere Informationen, einschließlich Informationen darüber, AWS -Services wie Sie mit temporären Anmeldeinformationen [arbeiten können AWS -Services , finden Sie IAM im](https://docs.aws.amazon.com/IAM/latest/UserGuide/reference_aws-services-that-work-with-iam.html) [IAMBenutzerhandbuch unter Informationen zum Arbeiten mit.](https://docs.aws.amazon.com/IAM/latest/UserGuide/reference_aws-services-that-work-with-iam.html)

Sie verwenden temporäre Anmeldeinformationen, wenn Sie sich mit einer anderen AWS Management Console Methode als einem Benutzernamen und einem Kennwort anmelden. Wenn Sie beispielsweise AWS über den Single Sign-On-Link (SSO) Ihres Unternehmens darauf zugreifen, werden bei diesem Vorgang automatisch temporäre Anmeldeinformationen erstellt. Sie erstellen auch automatisch temporäre Anmeldeinformationen, wenn Sie sich als Benutzer bei der Konsole anmelden und dann die Rollen wechseln. Weitere Informationen zum Rollenwechsel finden Sie unter [Wechseln](https://docs.aws.amazon.com/IAM/latest/UserGuide/id_roles_use_switch-role-console.html)  [zu einer Rolle \(Konsole\)](https://docs.aws.amazon.com/IAM/latest/UserGuide/id_roles_use_switch-role-console.html) im IAMBenutzerhandbuch.

Mit dem AWS CLI oder können Sie manuell temporäre Anmeldeinformationen erstellen AWS API. Sie können diese temporären Anmeldeinformationen dann für den Zugriff verwenden AWS. AWS empfiehlt, temporäre Anmeldeinformationen dynamisch zu generieren, anstatt langfristige Zugriffsschlüssel zu verwenden. Weitere Informationen finden Sie unter [Temporäre](https://docs.aws.amazon.com/IAM/latest/UserGuide/id_credentials_temp.html)  [Sicherheitsanmeldeinformationen unter IAM](https://docs.aws.amazon.com/IAM/latest/UserGuide/id_credentials_temp.html).

### <span id="page-51-1"></span>Serviceübergreifende Prinzipalberechtigungen für AWS End User Messaging Push

Unterstützt Forward-Access-Sitzungen (FAS): Ja

Wenn Sie einen IAM Benutzer oder eine Rolle verwenden, um Aktionen auszuführen AWS, gelten Sie als Principal. Bei einigen Services könnte es Aktionen geben, die dann eine andere Aktion in

einem anderen Service initiieren. FASverwendet die Berechtigungen des Prinzipals, der einen aufruft AWS -Service, kombiniert mit der Anforderung, Anfragen AWS -Service an nachgelagerte Dienste zu stellen. FASAnfragen werden nur gestellt, wenn ein Dienst eine Anfrage erhält, für deren Abschluss Interaktionen mit anderen AWS -Services oder Ressourcen erforderlich sind. In diesem Fall müssen Sie über Berechtigungen zum Ausführen beider Aktionen verfügen. Einzelheiten zu den Richtlinien beim Stellen von FAS Anfragen finden Sie unter [Zugriffssitzungen weiterleiten](https://docs.aws.amazon.com/IAM/latest/UserGuide/access_forward_access_sessions.html).

## <span id="page-52-0"></span>Servicerollen für AWS End User Messaging Push

Unterstützt Servicerollen: Ja

Eine Servicerolle ist eine [IAMRolle](https://docs.aws.amazon.com/IAM/latest/UserGuide/id_roles.html), die ein Dienst übernimmt, um Aktionen in Ihrem Namen auszuführen. Ein IAM Administrator kann eine Servicerolle von innen heraus erstellen, ändern und löschenIAM. Weitere Informationen finden Sie im IAMBenutzerhandbuch unter [Erstellen einer Rolle](https://docs.aws.amazon.com/IAM/latest/UserGuide/id_roles_create_for-service.html)  [zum Delegieren von Berechtigungen AWS -Service an eine.](https://docs.aws.amazon.com/IAM/latest/UserGuide/id_roles_create_for-service.html)

#### **A** Warning

Das Ändern der Berechtigungen für eine Servicerolle kann dazu führen, dass die Push-Funktionalität von AWS End User Messaging beeinträchtigt wird. Bearbeiten Sie Servicerollen nur, wenn AWS End User Messaging Push eine Anleitung dazu bietet.

## <span id="page-52-1"></span>Mit Diensten verknüpfte Rollen für AWS End User Messaging Push

Unterstützt dienstverknüpfte Rollen: Nein

Eine serviceverknüpfte Rolle ist eine Art von Servicerolle, die mit einer verknüpft ist. AWS - Service Der Service kann die Rolle übernehmen, um eine Aktion in Ihrem Namen auszuführen. Dienstbezogene Rollen werden in Ihrem Dienst angezeigt AWS-Konto und gehören dem Dienst. Ein IAM Administrator kann die Berechtigungen für dienstbezogene Rollen anzeigen, aber nicht bearbeiten.

Einzelheiten zum Erstellen oder Verwalten von dienstbezogenen Rollen finden Sie unter [AWS](https://docs.aws.amazon.com/IAM/latest/UserGuide/reference_aws-services-that-work-with-iam.html)  [Dienste, die mit funktionieren.](https://docs.aws.amazon.com/IAM/latest/UserGuide/reference_aws-services-that-work-with-iam.html) IAM Suchen Sie in der Tabelle nach einem Service mit einem Yes in der Spalte Service-linked role (Serviceverknüpfte Rolle). Wählen Sie den Link Yes (Ja) aus, um die Dokumentation für die serviceverknüpfte Rolle für diesen Service anzuzeigen.

# <span id="page-53-0"></span>Beispiele für identitätsbasierte Richtlinien für AWS End User Messaging Push

Standardmäßig sind Benutzer und Rollen nicht berechtigt, AWS End User Messaging Push-Ressourcen zu erstellen oder zu ändern. Sie können auch keine Aufgaben mithilfe von AWS Management Console, AWS Command Line Interface (AWS CLI) oder ausführen AWS API. Um Benutzern die Berechtigung zu erteilen, Aktionen mit den Ressourcen durchzuführen, die sie benötigen, kann ein IAM Administrator IAM Richtlinien erstellen. Der Administrator kann dann die IAM Richtlinien zu Rollen hinzufügen, und Benutzer können die Rollen übernehmen.

Informationen zum Erstellen einer IAM identitätsbasierten Richtlinie anhand dieser JSON Beispieldokumente finden Sie unter [IAMRichtlinien erstellen](https://docs.aws.amazon.com/IAM/latest/UserGuide/access_policies_create-console.html) im IAMBenutzerhandbuch.

Einzelheiten zu den durch AWS End User Messaging Push definierten Aktionen und Ressourcentypen, einschließlich des Formats ARNs für die einzelnen Ressourcentypen, finden Sie unter [Aktionen, Ressourcen und Bedingungsschlüssel für AWS End User Messaging Push](https://docs.aws.amazon.com/IAM/latest/UserGuide/list_your_service.html) in der Referenz zur Serviceautorisierung.

### Themen

- [Bewährte Methoden für Richtlinien](#page-53-1)
- [Verwenden der AWS End User Messaging Push-Konsole](#page-54-0)
- [Gewähren der Berechtigung zur Anzeige der eigenen Berechtigungen für Benutzer](#page-56-0)

## <span id="page-53-1"></span>Bewährte Methoden für Richtlinien

Identitätsbasierte Richtlinien legen fest, ob jemand in Ihrem Konto AWS Endbenutzer-Nachrichten-Push-Ressourcen erstellen, darauf zugreifen oder diese löschen kann. Dies kann zusätzliche Kosten für Ihr verursachen AWS-Konto. Befolgen Sie beim Erstellen oder Bearbeiten identitätsbasierter Richtlinien die folgenden Anleitungen und Empfehlungen:

• Beginnen Sie mit AWS verwalteten Richtlinien und wechseln Sie zu Berechtigungen mit den geringsten Rechten — Verwenden Sie die AWS verwalteten Richtlinien, die Berechtigungen für viele gängige Anwendungsfälle gewähren, um Ihren Benutzern und Workloads zunächst Berechtigungen zu gewähren. Sie sind in Ihrem verfügbar. AWS-Konto Wir empfehlen Ihnen, die Berechtigungen weiter zu reduzieren, indem Sie vom AWS Kunden verwaltete Richtlinien definieren, die speziell auf Ihre Anwendungsfälle zugeschnitten sind. Weitere Informationen finden Sie AWS im IAMBenutzerhandbuch unter [AWS Verwaltete R](https://docs.aws.amazon.com/IAM/latest/UserGuide/access_policies_job-functions.html)[ichtlinie](https://docs.aws.amazon.com/IAM/latest/UserGuide/access_policies_managed-vs-inline.html#aws-managed-policies)[n oder Verwaltete Richtlinien](https://docs.aws.amazon.com/IAM/latest/UserGuide/access_policies_job-functions.html) [für Jobfunktionen](https://docs.aws.amazon.com/IAM/latest/UserGuide/access_policies_job-functions.html).

- Berechtigungen mit den geringsten Rechten anwenden Wenn Sie Berechtigungen mit IAM Richtlinien festlegen, gewähren Sie nur die Berechtigungen, die für die Ausführung einer Aufgabe erforderlich sind. Sie tun dies, indem Sie die Aktionen definieren, die für bestimmte Ressourcen unter bestimmten Bedingungen durchgeführt werden können, auch bekannt als die geringsten Berechtigungen. Weitere Informationen zur Verwendung IAM zum Anwenden von Berechtigungen finden Sie [IAMim Benutzerhandbuch unter Richtlinien und Berechtigungen.](https://docs.aws.amazon.com/IAM/latest/UserGuide/access_policies.html) IAM
- Verwenden Sie Bedingungen in IAM Richtlinien, um den Zugriff weiter einzuschränken Sie können Ihren Richtlinien eine Bedingung hinzufügen, um den Zugriff auf Aktionen und Ressourcen einzuschränken. Sie können beispielsweise eine Richtlinienbedingung schreiben, um anzugeben, dass alle Anfragen mit gesendet werden müssenSSL. Sie können auch Bedingungen verwenden, um Zugriff auf Serviceaktionen zu gewähren, wenn diese über einen bestimmten Zweck verwendet werden AWS -Service, z. AWS CloudFormation B. Weitere Informationen finden Sie im IAMBenutzerhandbuch unter [IAMJSONRichtlinienelemente: Bedingung.](https://docs.aws.amazon.com/IAM/latest/UserGuide/reference_policies_elements_condition.html)
- Verwenden Sie IAM Access Analyzer, um Ihre IAM Richtlinien zu validieren, um sichere und funktionale Berechtigungen zu gewährleisten. IAM Access Analyzer validiert neue und bestehende Richtlinien, sodass die Richtlinien der IAM Richtliniensprache (JSON) und den IAM bewährten Methoden entsprechen. IAMAccess Analyzer bietet mehr als 100 Richtlinienprüfungen und umsetzbare Empfehlungen, um Sie bei der Erstellung sicherer und funktionaler Richtlinien zu unterstützen. Weitere Informationen finden Sie unter [IAMAccess Analyzer-Richtlinienvalidierung](https://docs.aws.amazon.com/IAM/latest/UserGuide/access-analyzer-policy-validation.html) im IAMBenutzerhandbuch.
- Multi-Faktor-Authentifizierung erforderlich (MFA) Wenn Sie ein Szenario haben, in dem IAM Benutzer oder ein Root-Benutzer erforderlich sind AWS-Konto, aktivieren Sie die Option MFA für zusätzliche Sicherheit. Um festzulegen, MFA wann API Operationen aufgerufen werden, fügen Sie MFA Bedingungen zu Ihren Richtlinien hinzu. Weitere Informationen finden Sie unter [Konfiguration](https://docs.aws.amazon.com/IAM/latest/UserGuide/id_credentials_mfa_configure-api-require.html)  [des MFA -geschützten API Zugriffs](https://docs.aws.amazon.com/IAM/latest/UserGuide/id_credentials_mfa_configure-api-require.html) im IAMBenutzerhandbuch.

Weitere Informationen zu bewährten Methoden finden Sie unter [Bewährte Sicherheitsmethoden IAM](https://docs.aws.amazon.com/IAM/latest/UserGuide/best-practices.html)  [im IAM](https://docs.aws.amazon.com/IAM/latest/UserGuide/best-practices.html) Benutzerhandbuch. IAM

### <span id="page-54-0"></span>Verwenden der AWS End User Messaging Push-Konsole

Um auf die AWS End User Messaging-Push-Konsole zugreifen zu können, benötigen Sie ein Mindestmaß an Berechtigungen. Diese Berechtigungen müssen es Ihnen ermöglichen, Details zu den AWS End User Messaging-Push-Ressourcen in Ihrem aufzulisten und einzusehen AWS-Konto. Wenn Sie eine identitätsbasierte Richtlinie erstellen, die strenger ist als die mindestens erforderlichen Berechtigungen, funktioniert die Konsole nicht wie vorgesehen für Entitäten (Benutzer oder Rollen) mit dieser Richtlinie.

Sie müssen Benutzern, die nur Anrufe an AWS CLI oder am tätigen, keine Mindestberechtigungen für die Konsole gewähren AWS API. Erlauben Sie stattdessen nur den Zugriff auf die Aktionen, die dem API Vorgang entsprechen, den sie ausführen möchten.

Um sicherzustellen, dass Benutzer und Rollen die AWS End User Messaging Push-Konsole weiterhin verwenden können, fügen Sie den Entitäten auch die AWSEndUserMessaging AWS verwaltete Richtlinie hinzu. Weitere Informationen finden Sie im [Benutzerhandbuch unter Hinzufügen von](https://docs.aws.amazon.com/IAM/latest/UserGuide/id_users_change-permissions.html#users_change_permissions-add-console) [Berechtigungen für einen IAM](https://docs.aws.amazon.com/IAM/latest/UserGuide/id_users_change-permissions.html#users_change_permissions-add-console) Benutzer.

```
{ 
  "Version": "2012-10-17", 
  "Statement": [ 
  \{ "Sid": "AWSEndUserMessaging", 
    "Effect": "Allow", 
    "Action": [ 
     "mobiletargeting:CreateApp", 
                    "mobiletargeting:GetApp", 
                    "mobiletargeting:GetApps", 
                                    "mobiletargeting:DeleteApp", 
                                    "mobiletargeting:GetChannels", 
                                    "mobiletargeting:GetApnsChannel", 
                                    "mobiletargeting:GetApnsVoipChannel", 
                                    "mobiletargeting:GetApnsVoipSandboxChannel", 
                                    "mobiletargeting:GetApnsSandboxChannel", 
                    "mobiletargeting:GetAdmChannel", 
                    "mobiletargeting:GetBaiduChannel", 
                    "mobiletargeting:GetGcmChannel", 
                    "mobiletargeting:UpdateApnsChannel", 
                    "mobiletargeting:UpdateApnsVoipChannel", 
                    "mobiletargeting:UpdateApnsVoipSandboxChannel", 
                    "mobiletargeting:UpdateBaiduChannel", 
                     "mobiletargeting:UpdateGcmChannel", 
                    "mobiletargeting:UpdateAdmChannel" 
                ], 
    "Resource": [ 
    "\mathbf{I}
```
 } ] }

<span id="page-56-0"></span>Gewähren der Berechtigung zur Anzeige der eigenen Berechtigungen für Benutzer

Dieses Beispiel zeigt, wie Sie eine Richtlinie erstellen könnten, die es IAM Benutzern ermöglicht, die Inline-Richtlinien und verwalteten Richtlinien einzusehen, die mit ihrer Benutzeridentität verknüpft sind. Diese Richtlinie umfasst Berechtigungen zum Ausführen dieser Aktion auf der Konsole oder programmgesteuert mithilfe von oder. AWS CLI AWS API

```
{ 
     "Version": "2012-10-17", 
     "Statement": [ 
          { 
               "Sid": "ViewOwnUserInfo", 
               "Effect": "Allow", 
               "Action": [ 
                   "iam:GetUserPolicy", 
                   "iam:ListGroupsForUser", 
                   "iam:ListAttachedUserPolicies", 
                   "iam:ListUserPolicies", 
                   "iam:GetUser" 
              ], 
               "Resource": ["arn:aws:iam::*:user/${aws:username}"] 
          }, 
          { 
               "Sid": "NavigateInConsole", 
               "Effect": "Allow", 
               "Action": [ 
                   "iam:GetGroupPolicy", 
                   "iam:GetPolicyVersion", 
                   "iam:GetPolicy", 
                   "iam:ListAttachedGroupPolicies", 
                   "iam:ListGroupPolicies", 
                   "iam:ListPolicyVersions", 
                   "iam:ListPolicies", 
                   "iam:ListUsers" 
              ], 
               "Resource": "*" 
          } 
     ]
```
# <span id="page-57-0"></span>Problembehandlung bei der Push-Identität und dem Zugriff für AWS Endbenutzer-Nachrichten

Verwenden Sie die folgenden Informationen, um häufig auftretende Probleme zu diagnostizieren und zu beheben, die bei der Arbeit mit AWS End User Messaging Push und auftreten könnenIAM.

Themen

}

- [Ich bin nicht berechtigt, eine Aktion in AWS End User Messaging Push durchzuführen](#page-57-1)
- [Ich bin nicht berechtigt, iam auszuführen: PassRole](#page-58-0)
- [Ich möchte Personen außerhalb von mir den Zugriff AWS-Konto auf meine AWS End User](#page-58-1)  [Messaging Push-Ressourcen ermöglichen](#page-58-1)

<span id="page-57-1"></span>Ich bin nicht berechtigt, eine Aktion in AWS End User Messaging Push durchzuführen

Wenn Sie eine Fehlermeldung erhalten, dass Sie nicht zur Durchführung einer Aktion berechtigt sind, müssen Ihre Richtlinien aktualisiert werden, damit Sie die Aktion durchführen können.

Der folgende Beispielfehler tritt auf, wenn der mateojackson IAM Benutzer versucht, die Konsole zu verwenden, um Details zu einer fiktiven *my-example-widget* Ressource anzuzeigen, aber nicht über die fiktiven mobiletargeting:*GetWidget* Berechtigungen verfügt.

```
User: arn:aws:iam::123456789012:user/mateojackson is not authorized to perform: 
  mobiletargeting:GetWidget on resource: my-example-widget
```
In diesem Fall muss die Richtlinie für den Benutzer mateojackson aktualisiert werden, damit er mit der mobiletargeting:*GetWidget*-Aktion auf die *my-example-widget*-Ressource zugreifen kann.

Wenn Sie Hilfe benötigen, wenden Sie sich an Ihren AWS Administrator. Ihr Administrator hat Ihnen Ihre Anmeldeinformationen zur Verfügung gestellt.

### <span id="page-58-0"></span>Ich bin nicht berechtigt, iam auszuführen: PassRole

Wenn Sie eine Fehlermeldung erhalten, dass Sie nicht berechtigt sind, die iam:PassRole Aktion durchzuführen, müssen Ihre Richtlinien aktualisiert werden, damit Sie eine Rolle an AWS End User Messaging Push übergeben können.

Einige AWS -Services ermöglichen es Ihnen, eine bestehende Rolle an diesen Dienst zu übergeben, anstatt eine neue Servicerolle oder eine dienstverknüpfte Rolle zu erstellen. Hierzu benötigen Sie Berechtigungen für die Übergabe der Rolle an den Dienst.

Der folgende Beispielfehler tritt auf, wenn ein IAM Benutzer mit dem Namen marymajor versucht, die Konsole zu verwenden, um eine Aktion in AWS End User Messaging Push auszuführen. Die Aktion erfordert jedoch, dass der Service über Berechtigungen verfügt, die durch eine Servicerolle gewährt werden. Mary besitzt keine Berechtigungen für die Übergabe der Rolle an den Dienst.

```
User: arn:aws:iam::123456789012:user/marymajor is not authorized to perform: 
  iam:PassRole
```
In diesem Fall müssen die Richtlinien von Mary aktualisiert werden, um die Aktion iam:PassRole ausführen zu können.

Wenn Sie Hilfe benötigen, wenden Sie sich an Ihren AWS Administrator. Ihr Administrator hat Ihnen Ihre Anmeldeinformationen zur Verfügung gestellt.

<span id="page-58-1"></span>Ich möchte Personen außerhalb von mir den Zugriff AWS-Konto auf meine AWS End User Messaging Push-Ressourcen ermöglichen

Sie können eine Rolle erstellen, die Benutzer in anderen Konten oder Personen außerhalb Ihrer Organisation für den Zugriff auf Ihre Ressourcen verwenden können. Sie können festlegen, wem die Übernahme der Rolle anvertraut wird. Für Dienste, die ressourcenbasierte Richtlinien oder Zugriffskontrolllisten (ACLs) unterstützen, können Sie diese Richtlinien verwenden, um Personen Zugriff auf Ihre Ressourcen zu gewähren.

Weitere Informationen dazu finden Sie hier:

- Informationen darüber, ob AWS End User Messaging Push diese Funktionen unterstützt, finden Sie unter. [So funktioniert AWS End User Messaging Push mit IAM](#page-45-0)
- Informationen dazu, wie Sie Zugriff auf Ihre Ressourcen gewähren können, AWS-Konten die Ihnen gehören, finden Sie [im IAM Benutzerhandbuch unter Gewähren des Zugriffs auf einen anderen](https://docs.aws.amazon.com/IAM/latest/UserGuide/id_roles_common-scenarios_aws-accounts.html) [IAMBenutzer AWS-Konto , der Ihnen gehört](https://docs.aws.amazon.com/IAM/latest/UserGuide/id_roles_common-scenarios_aws-accounts.html).
- Informationen dazu, wie Sie Dritten Zugriff auf Ihre Ressourcen gewähren können AWS-Konten, finden Sie [AWS-Konten im IAMBenutzerhandbuch unter Gewähren des Zugriffs für Dritte.](https://docs.aws.amazon.com/IAM/latest/UserGuide/id_roles_common-scenarios_third-party.html)
- Informationen dazu, wie Sie Zugriff über einen Identitätsverbund [gewähren, finden Sie im](https://docs.aws.amazon.com/IAM/latest/UserGuide/id_roles_common-scenarios_federated-users.html) [Benutzerhandbuch unter Zugriff für extern authentifizierte Benutzer \(Identitätsverbund\).](https://docs.aws.amazon.com/IAM/latest/UserGuide/id_roles_common-scenarios_federated-users.html) IAM
- Informationen zum Unterschied zwischen der Verwendung von Rollen und ressourcenbasierten Richtlinien für den kontenübergreifenden Zugriff finden Sie [IAMim Benutzerhandbuch unter](https://docs.aws.amazon.com/IAM/latest/UserGuide/access_policies-cross-account-resource-access.html)  [Kontoübergreifender Ressourcenzugriff](https://docs.aws.amazon.com/IAM/latest/UserGuide/access_policies-cross-account-resource-access.html). IAM

# Überprüfung der Einhaltung der Vorschriften für AWS End User Messaging Push

Informationen darüber, ob AWS -Service ein [AWS -Services in den Geltungsbereich bestimmter](https://aws.amazon.com/compliance/services-in-scope/)  [Compliance-Programme fällt, finden Sie unter Umfang nach Compliance-Programm AWS -Services](https://aws.amazon.com/compliance/services-in-scope/)  [unter](https://aws.amazon.com/compliance/services-in-scope/) . Wählen Sie dort das Compliance-Programm aus, an dem Sie interessiert sind. Allgemeine Informationen finden Sie unter [AWS Compliance-Programme AWS](https://aws.amazon.com/compliance/programs/) .

Sie können Prüfberichte von Drittanbietern unter herunterladen AWS Artifact. Weitere Informationen finden Sie unter [Berichte herunterladen unter .](https://docs.aws.amazon.com/artifact/latest/ug/downloading-documents.html)

Ihre Verantwortung für die Einhaltung der Vorschriften bei der Nutzung AWS -Services hängt von der Vertraulichkeit Ihrer Daten, den Compliance-Zielen Ihres Unternehmens und den geltenden Gesetzen und Vorschriften ab. AWS stellt die folgenden Ressourcen zur Verfügung, die Sie bei der Einhaltung der Vorschriften unterstützen:

- [Schnellstartanleitungen zu Sicherheit und Compliance](https://aws.amazon.com/quickstart/?awsf.filter-tech-category=tech-category%23security-identity-compliance) In diesen Bereitstellungsleitfäden werden architektonische Überlegungen erörtert und Schritte für die Bereitstellung von Basisumgebungen beschrieben AWS , bei denen Sicherheit und Compliance im Mittelpunkt stehen.
- [Architecting for HIPAA Security and Compliance on Amazon Web Services](https://docs.aws.amazon.com/whitepapers/latest/architecting-hipaa-security-and-compliance-on-aws/welcome.html) In diesem Whitepaper wird beschrieben, wie Unternehmen Anwendungen erstellen HIPAA können, die AWS für sie in Frage kommen.

**G** Note

Nicht alle sind berechtigt AWS -Services . HIPAA Weitere Informationen finden Sie in der [Referenz für HIPAA qualifizierte Dienste](https://aws.amazon.com/compliance/hipaa-eligible-services-reference/).

- [AWS Ressourcen zur AWS](https://aws.amazon.com/compliance/resources/) von Vorschriften Diese Sammlung von Arbeitsmappen und Leitfäden kann auf Ihre Branche und Ihren Standort zutreffen.
- [AWS Leitfäden zur Einhaltung von Vorschriften für Kunden](https://d1.awsstatic.com/whitepapers/compliance/AWS_Customer_Compliance_Guides.pdf)  Verstehen Sie das Modell der gemeinsamen Verantwortung aus dem Blickwinkel der Einhaltung von Vorschriften. In den Leitfäden werden die bewährten Verfahren zur Sicherung zusammengefasst AWS -Services und die Leitlinien für Sicherheitskontrollen in verschiedenen Frameworks (einschließlich des National Institute of Standards and Technology (NIST), des Payment Card Industry Security Standards Council (PCI) und der International Organization for Standardization (ISO)) zusammengefasst.
- [Evaluierung von Ressourcen anhand von Regeln](https://docs.aws.amazon.com/config/latest/developerguide/evaluate-config.html) im AWS Config Entwicklerhandbuch Der AWS Config Service bewertet, wie gut Ihre Ressourcenkonfigurationen den internen Praktiken, Branchenrichtlinien und Vorschriften entsprechen.
- [AWS Security Hub](https://docs.aws.amazon.com/securityhub/latest/userguide/what-is-securityhub.html) Auf diese AWS -Service Weise erhalten Sie einen umfassenden Überblick über Ihren internen Sicherheitsstatus. AWS Security Hub verwendet Sicherheitskontrollen, um Ihre AWS -Ressourcen zu bewerten und Ihre Einhaltung von Sicherheitsstandards und bewährten Methoden zu überprüfen. Eine Liste der unterstützten Services und Kontrollen finden Sie in der [Security-Hub-Steuerungsreferenz.](https://docs.aws.amazon.com/securityhub/latest/userguide/securityhub-controls-reference.html)
- [Amazon GuardDuty](https://docs.aws.amazon.com/guardduty/latest/ug/what-is-guardduty.html) Dies AWS -Service erkennt potenzielle Bedrohungen für Ihre Workloads AWS-Konten, Container und Daten, indem es Ihre Umgebung auf verdächtige und böswillige Aktivitäten überwacht. GuardDuty kann Ihnen helfen, verschiedene Compliance-Anforderungen zu erfüllen PCIDSS, z. B. durch die Erfüllung der Anforderungen zur Erkennung von Eindringlingen, die in bestimmten Compliance-Frameworks vorgeschrieben sind.
- [AWS Audit Manager—](https://docs.aws.amazon.com/audit-manager/latest/userguide/what-is.html) Auf diese AWS -Service Weise können Sie Ihre AWS Nutzung kontinuierlich überprüfen, um das Risikomanagement und die Einhaltung von Vorschriften und Industriestandards zu vereinfachen.

# Ausfallsicherheit bei Push-Nachrichten für AWS Endbenutzer

Die AWS globale Infrastruktur basiert auf Availability AWS-Regionen Zones. AWS-Regionen bieten mehrere physisch getrennte und isolierte Availability Zones, die über Netzwerke mit niedriger Latenz, hohem Durchsatz und hoher Redundanz miteinander verbunden sind. Mithilfe von Availability Zones können Sie Anwendungen und Datenbanken erstellen und ausführen, die automatisch Failover zwischen Zonen ausführen, ohne dass es zu Unterbrechungen kommt. Availability Zones sind besser verfügbar, fehlertoleranter und skalierbarer als herkömmliche Infrastrukturen mit einem oder mehreren Rechenzentren.

Weitere Informationen zu Availability Zones AWS-Regionen und Availability Zones finden Sie unter [AWS Globale](https://aws.amazon.com/about-aws/global-infrastructure/) Infrastruktur.

Zusätzlich zur AWS globalen Infrastruktur bietet AWS End User Messaging Push mehrere Funktionen, die Sie bei der Erfüllung Ihrer Datenausfallsicherheit und Ihrer Backup-Anforderungen unterstützen.

# Infrastruktursicherheit bei AWS End User Messaging Push

Als verwalteter Service ist AWS End User Messaging Push durch die AWS globalen Netzwerksicherheitsverfahren geschützt, die im Whitepaper [Amazon Web Services: Security](https://d0.awsstatic.com/whitepapers/Security/AWS_Security_Whitepaper.pdf)  [Processes im Überblick](https://d0.awsstatic.com/whitepapers/Security/AWS_Security_Whitepaper.pdf) beschrieben sind.

Sie verwenden AWS veröffentlichte API Aufrufe, um über das Netzwerk auf AWS End User Messaging Push zuzugreifen. Clients müssen Transport Layer Security (TLS) 1.2 oder höher unterstützen. Die Clients müssen außerdem Cipher Suites mit Perfect Forward Secrecy (PFS) wie (Ephemeral Diffie-Hellman) oder DHE (Elliptic Curve Ephemeral Diffie-Hellman) unterstützen. ECDHE Die meisten modernen Systeme wie Java 7 und höher unterstützen diese Modi.

Darüber hinaus müssen Anfragen mithilfe einer Zugriffsschlüssel-ID und eines geheimen Zugriffsschlüssels, der einem Prinzipal zugeordnet ist, signiert werden. IAM Alternativ können Sie mit [AWS Security Token Service](https://docs.aws.amazon.com/STS/latest/APIReference/Welcome.html) (AWS STS) temporäre Sicherheitsanmeldeinformationen erstellen, um die Anforderungen zu signieren.

# Konfigurations- und Schwachstellenanalyse

Als verwalteter Service ist AWS End User Messaging Push durch die AWS globalen Netzwerksicherheitsverfahren geschützt, die im Whitepaper [Amazon Web Services:](https://d0.awsstatic.com/whitepapers/Security/AWS_Security_Whitepaper.pdf)  [Sicherheitsprozesse im Überblick](https://d0.awsstatic.com/whitepapers/Security/AWS_Security_Whitepaper.pdf) beschrieben sind. Das bedeutet, dass grundlegende Sicherheitsaufgaben und -verfahren AWS verwaltet und ausgeführt werden, um die zugrunde liegende Infrastruktur für Ihr Konto und Ihre Ressourcen zu sichern, zu patchen, zu aktualisieren und anderweitig zu warten. Diese Verfahren wurden von qualifizierten Dritten überprüft und zertifiziert.

# Bewährte Methoden für die Gewährleistung der Sicherheit

Verwenden Sie AWS Identity and Access Management Zugriffsmanagementkonten (IAM), um den Zugriff auf API Operationen zu steuern, insbesondere auf Operationen, die Ressourcen erstellen, ändern oder löschen. Für sie umfassen diese Ressourcen Projekte, Kampagnen und Reisen. API

- Erstellen Sie einen individuellen Benutzer für jede Person, die -Ressourcen verwaltet, einschließlich Sie selbst. Verwenden Sie keine AWS Root-Anmeldeinformationen, um Ressourcen zu verwalten.
- Gewähren Sie jedem Benutzer nur den Mindestsatz an Berechtigungen, die für die Ausführung seiner Aufgaben erforderlich sind.
- Verwenden Sie IAM Gruppen, um Berechtigungen für mehrere Benutzer effektiv zu verwalten.
- Wechseln Sie regelmäßig die IAM-Anmeldeinformationen.

Weitere Informationen zu Sicherheit finden Sie unter [Sicherheit bei Push-Nachrichten für AWS](#page-34-0)  [Endbenutzer](#page-34-0). Weitere Informationen finden Sie IAM unter [AWS Identity and Access Management.](https://docs.aws.amazon.com/IAM/latest/UserGuide/getting-set-up.html) Informationen zu IAM bewährten Methoden finden Sie unter [IAMBewährte Methoden](https://docs.aws.amazon.com/IAM/latest/UserGuide/best-practices.html).

# Überwachung von Push-Nachrichten für AWS Endbenutzer

Die Überwachung ist ein wichtiger Bestandteil der Aufrechterhaltung der Zuverlässigkeit, Verfügbarkeit und Leistung von AWS End User Messaging Push und Ihren anderen AWS Lösungen. AWSbietet die folgenden Überwachungstools, um AWS End User Messaging Push zu beobachten, zu melden, wenn etwas nicht stimmt, und gegebenenfalls automatische Maßnahmen zu ergreifen:

- Amazon CloudWatch überwacht Ihre AWS Ressourcen und die Anwendungen, auf denen Sie laufen, AWS in Echtzeit. Sie können Kennzahlen erfassen und verfolgen, benutzerdefinierte Dashboards erstellen und Alarme festlegen, die Sie benachrichtigen oder Maßnahmen ergreifen, wenn eine bestimmte Metrik einen von Ihnen festgelegten Schwellenwert erreicht. Sie können beispielsweise die CPU Nutzung oder andere Kennzahlen Ihrer EC2 Amazon-Instances CloudWatch verfolgen und bei Bedarf automatisch neue Instances starten. Weitere Informationen finden Sie im [CloudWatch Amazon-Benutzerhandbuch](https://docs.aws.amazon.com/AmazonCloudWatch/latest/monitoring/).
- Mit Amazon CloudWatch Logs können Sie Ihre Protokolldateien von EC2 Amazon-Instances und anderen Quellen überwachen CloudTrail, speichern und darauf zugreifen. CloudWatch Logs kann Informationen in den Protokolldateien überwachen und Sie benachrichtigen, wenn bestimmte Schwellenwerte erreicht werden. Sie können Ihre Protokolldaten auch in einem sehr robusten Speicher archivieren. Weitere Informationen finden Sie im [Amazon CloudWatch Logs-](https://docs.aws.amazon.com/AmazonCloudWatch/latest/logs/)[Benutzerhandbuch.](https://docs.aws.amazon.com/AmazonCloudWatch/latest/logs/)
- Amazon EventBridge kann verwendet werden, um Ihre AWS Services zu automatisieren und automatisch auf Systemereignisse wie Probleme mit der Anwendungsverfügbarkeit oder Ressourcenänderungen zu reagieren. Ereignisse aus AWS Services werden nahezu EventBridge in Echtzeit zugestellt. Sie können einfache Regeln schreiben, um anzugeben, welche Ereignisse für Sie interessant sind und welche automatisierten Aktionen ausgeführt werden sollen, wenn ein Ereignis mit einer Regel übereinstimmt. Weitere Informationen finden Sie im [EventBridge Amazon-](https://docs.aws.amazon.com/eventbridge/latest/userguide/)[Benutzerhandbuch.](https://docs.aws.amazon.com/eventbridge/latest/userguide/)
- AWS CloudTrailerfasst API Anrufe und zugehörige Ereignisse, die von oder im Namen Ihres AWS Kontos getätigt wurden, und übermittelt die Protokolldateien an einen von Ihnen angegebenen Amazon S3 S3-Bucket. Sie können feststellen, welche Benutzer und Konten angerufen wurden AWS, von welcher Quell-IP-Adresse aus die Anrufe getätigt wurden und wann die Anrufe erfolgten. Weitere Informationen finden Sie im [AWS CloudTrail -Benutzerhandbuch](https://docs.aws.amazon.com/awscloudtrail/latest/userguide/).

# Überwachung von Push-Nachrichten für AWS Endbenutzer mit Amazon CloudWatch

Sie können den AWS Endbenutzer-Nachrichtendienst mithilfe von CloudWatch Push überwachen. Dabei werden Rohdaten gesammelt und zu lesbaren Metriken verarbeitet, die nahezu in Echtzeit verfügbar sind. Diese Statistiken werden 15 Monate gespeichert, damit Sie auf Verlaufsinformationen zugreifen können und einen besseren Überblick darüber erhalten, wie Ihre Webanwendung oder der Service ausgeführt werden. Sie können auch Alarme einrichten, die auf bestimmte Grenzwerte achten und Benachrichtigungen senden oder Aktivitäten auslösen, wenn diese Grenzwerte erreicht werden. Weitere Informationen finden Sie im [CloudWatch Amazon-Benutzerhandbuch.](https://docs.aws.amazon.com/AmazonCloudWatch/latest/monitoring/)

Eine Liste der Metriken und Dimensionen finden Sie unter [Monitoring Amazon Pinpoint with](https://docs.aws.amazon.com/pinpoint/latest/userguide/monitoring-metrics.html)  [CloudWatch](https://docs.aws.amazon.com/pinpoint/latest/userguide/monitoring-metrics.html) im Amazon Pinpoint Pinpoint-Benutzerhandbuch.

# Protokollieren von API Push-Anrufen für AWS Endbenutzer-Nachrichten mit AWS CloudTrail

AWS End User Messaging Push ist in einen Dienst integriert AWS CloudTrail, der eine Aufzeichnung der Aktionen bereitstellt, die von einem Benutzer, einer Rolle oder einem AWS Dienst in AWS End User Messaging Push ausgeführt wurden. CloudTrail erfasst alle API Aufrufe von AWS End User Messaging Push als Ereignisse. Zu den erfassten Anrufen gehören Anrufe von der AWS End User Messaging-Push-Konsole und Code-Aufrufe an die AWS API Endbenutzer-Nachrichten-Push-Operationen. Wenn Sie einen Trail erstellen, können Sie die kontinuierliche Übermittlung von CloudTrail Ereignissen an einen Amazon S3 S3-Bucket aktivieren, einschließlich Ereignissen für AWS End User Messaging Push. Wenn Sie keinen Trail konfigurieren, können Sie die neuesten Ereignisse trotzdem in der CloudTrail Konsole im Ereignisverlauf einsehen. Anhand der von gesammelten Informationen können Sie die Anfrage CloudTrail, die an AWS End User Messaging Push gestellt wurde, die IP-Adresse, von der aus die Anfrage gestellt wurde, wer die Anfrage gestellt hat, wann sie gestellt wurde, und weitere Details ermitteln.

Weitere Informationen CloudTrail dazu finden Sie im [AWS CloudTrail Benutzerhandbuch.](https://docs.aws.amazon.com/awscloudtrail/latest/userguide/cloudtrail-user-guide.html)

# AWS Nachrichtenübermittlung an Endbenutzer: Geben Sie Informationen ein CloudTrail

CloudTrail ist auf Ihrem aktiviert AWS-Konto , wenn Sie das Konto erstellen. Wenn in AWS End User Messaging Push eine Aktivität auftritt, wird diese Aktivität zusammen mit anderen AWS

Serviceereignissen in der CloudTrail Ereignishistorie in einem Ereignis aufgezeichnet. Sie können aktuelle Ereignisse in Ihrem anzeigen, suchen und herunterladen AWS-Konto. Weitere Informationen finden Sie unter [Ereignisse mit dem CloudTrail Ereignisverlauf anzeigen.](https://docs.aws.amazon.com/awscloudtrail/latest/userguide/view-cloudtrail-events.html)

Für eine fortlaufende Aufzeichnung der Ereignisse in Ihrem System AWS-Konto, einschließlich der Ereignisse für AWS End User Messaging Push, erstellen Sie einen Trail. Ein Trail ermöglicht CloudTrail die Übermittlung von Protokolldateien an einen Amazon S3 S3-Bucket. Wenn Sie einen Trail in der Konsole anlegen, gilt dieser für alle AWS-Regionen-Regionen. Der Trail protokolliert Ereignisse aus allen Regionen der AWS Partition und übermittelt die Protokolldateien an den von Ihnen angegebenen Amazon S3 S3-Bucket. Darüber hinaus können Sie andere AWS Dienste konfigurieren, um die in den CloudTrail Protokollen gesammelten Ereignisdaten weiter zu analysieren und darauf zu reagieren. Weitere Informationen finden Sie hier:

- [Übersicht zum Erstellen eines Trails](https://docs.aws.amazon.com/awscloudtrail/latest/userguide/cloudtrail-create-and-update-a-trail.html)
- [CloudTrail unterstützte Dienste und Integrationen](https://docs.aws.amazon.com/awscloudtrail/latest/userguide/cloudtrail-aws-service-specific-topics.html)
- [Konfiguration von SNS Amazon-Benachrichtigungen für CloudTrail](https://docs.aws.amazon.com/awscloudtrail/latest/userguide/configure-sns-notifications-for-cloudtrail.html)
- [Empfangen von CloudTrail Protokolldateien aus mehreren Regionen](https://docs.aws.amazon.com/awscloudtrail/latest/userguide/receive-cloudtrail-log-files-from-multiple-regions.html) und [Empfangen von](https://docs.aws.amazon.com/awscloudtrail/latest/userguide/cloudtrail-receive-logs-from-multiple-accounts.html) [CloudTrail Protokolldateien von mehreren Konten](https://docs.aws.amazon.com/awscloudtrail/latest/userguide/cloudtrail-receive-logs-from-multiple-accounts.html)

Alle Push-Aktionen von AWS End User Messaging werden von der [AWS End User Messaging Push](https://docs.aws.amazon.com/push/latest/APIReference/) [API Reference](https://docs.aws.amazon.com/push/latest/APIReference/) protokolliert CloudTrail und sind in dieser dokumentiert. Beispielsweise generieren Aufrufe von UpdateApnsChannel und GetApnsVoipChannel Aktionen Einträge in den CloudTrail Protokolldateien. GetAdmChannel

Jeder Ereignis- oder Protokolleintrag enthält Informationen zu dem Benutzer, der die Anforderung generiert hat. Die Identitätsinformationen unterstützen Sie bei der Ermittlung der folgenden Punkte:

- Ob die Anfrage mit Root- oder AWS Identity and Access Management (IAM) Benutzeranmeldedaten gestellt wurde.
- Gibt an, ob die Anforderung mit temporären Sicherheitsanmeldeinformationen für eine Rolle oder einen Verbundbenutzer gesendet wurde.
- Ob die Anfrage von einem anderen AWS Dienst gestellt wurde.

Weitere Informationen finden Sie im [CloudTrail userIdentityElement.](https://docs.aws.amazon.com/awscloudtrail/latest/userguide/cloudtrail-event-reference-user-identity.html)

# Grundlegendes zu den Einträgen in der Push-Protokolldatei von AWS End User Messaging

Ein Trail ist eine Konfiguration, die die Übertragung von Ereignissen als Protokolldateien an einen von Ihnen angegebenen Amazon S3 S3-Bucket ermöglicht. CloudTrail Protokolldateien enthalten einen oder mehrere Protokolleinträge. Ein Ereignis stellt eine einzelne Anforderung aus einer beliebigen Quelle dar und enthält Informationen über die angeforderte Aktion, Datum und Uhrzeit der Aktion, Anforderungsparameter usw. CloudTrail Protokolldateien sind kein geordneter Stack-Trace der öffentlichen API Aufrufe, sodass sie nicht in einer bestimmten Reihenfolge angezeigt werden.

# Greifen Sie über einen Schnittstellenendpunkt auf AWS End User Messaging Push zu (AWS PrivateLink)

Sie können AWS PrivateLink es verwenden, um eine private Verbindung zwischen Ihnen VPC und AWS End User Messaging Push herzustellen. Sie können auf AWS End User Messaging Push zugreifen, als ob es in Ihrem System wäreVPC, ohne ein Internet-Gateway, ein NAT Gerät, eine Verbindung oder AWS Direct Connect eine VPN Verbindung verwenden zu müssen. Instanzen in Ihrem VPC System benötigen keine öffentlichen IP-Adressen, um auf AWS End User Messaging Push zuzugreifen.

Sie stellen diese private Verbindung her, indem Sie einen Schnittstellen-Endpunkt erstellen, der von AWS PrivateLink unterstützt wird. Wir erstellen eine Endpunkt-Netzwerkschnittstelle in jedem Subnetz, das Sie für den Schnittstellen-Endpunkt aktivieren. Dabei handelt es sich um vom Anforderer verwaltete Netzwerkschnittstellen, die als Einstiegspunkt für den Datenverkehr dienen, der für AWS End User Messaging Push bestimmt ist.

Weitere Informationen finden Sie AWS PrivateLink im Handbuch unter [Access AWS -Services](https://docs.aws.amazon.com/vpc/latest/privatelink/privatelink-access-aws-services.html) [through.](https://docs.aws.amazon.com/vpc/latest/privatelink/privatelink-access-aws-services.html)AWS PrivateLink

# Überlegungen zu AWS End User Messaging Push

Bevor Sie einen Schnittstellenendpunkt für AWS End User Messaging Push einrichten, lesen Sie die [Überlegungen](https://docs.aws.amazon.com/vpc/latest/privatelink/create-interface-endpoint.html#considerations-interface-endpoints) im AWS PrivateLink Handbuch durch.

AWS End User Messaging Push unterstützt das Ausführen von Aufrufen all seiner API Aktionen über den Endpunkt der Benutzeroberfläche.

VPCEndpunktrichtlinien werden für AWS End User Messaging Push nicht unterstützt. Standardmäßig ist der vollständige Zugriff auf AWS End User Messaging Push über den Schnittstellenendpunkt zulässig. Alternativ können Sie den Endpunkt-Netzwerkschnittstellen eine Sicherheitsgruppe zuordnen, um den Datenverkehr zu AWS End User Messaging Push über den Schnittstellenendpunkt zu steuern.

# Erstellen Sie einen Schnittstellenendpunkt für AWS End User Messaging Push

Sie können einen Schnittstellenendpunkt für AWS End User Messaging Push entweder mit der VPC Amazon-Konsole oder mit AWS Command Line Interface (AWS CLI) erstellen. Weitere Informationen finden Sie unter [Erstellen eines Schnittstellenendpunkts](https://docs.aws.amazon.com/vpc/latest/privatelink/create-interface-endpoint.html#create-interface-endpoint-aws) im AWS PrivateLink -Leitfaden.

Erstellen Sie einen Schnittstellenendpunkt für AWS End User Messaging Push mit dem folgenden Servicenamen:

com.amazonaws.*region*.pinpoint

Wenn Sie Private DNS für den Schnittstellenendpunkt aktivieren, können Sie API Anfragen an AWS End User Messaging Push unter Verwendung DNS des regionalen Standardnamens stellen. z. B. com.amazonaws.us-east-1.pinpoint.

# Erstellen einer Endpunktrichtlinie für Ihren Schnittstellen-Endpunkt

Eine Endpunktrichtlinie ist eine IAM Ressource, die Sie an einen Schnittstellenendpunkt anhängen können. Die standardmäßige Endpunktrichtlinie ermöglicht den vollen Zugriff auf AWS End User Messaging Push über den Schnittstellenendpunkt. Um den Zugriff auf AWS End User Messaging Push von Ihrem aus zu kontrollierenVPC, fügen Sie dem Schnittstellenendpunkt eine benutzerdefinierte Endpunktrichtlinie hinzu.

Eine Endpunktrichtlinie gibt die folgenden Informationen an:

- Die Prinzipale, die Aktionen ausführen können (AWS-Konten, IAM Benutzer und IAM Rollen).
- Aktionen, die ausgeführt werden können
- Die Ressourcen, auf denen die Aktionen ausgeführt werden können.

Weitere Informationen finden Sie unter [Steuern des Zugriffs auf Services mit Endpunktrichtlinien](https://docs.aws.amazon.com/vpc/latest/privatelink/vpc-endpoints-access.html) im AWS PrivateLink -Leitfaden.

Beispiel: VPC Endpunktrichtlinie für AWS Endbenutzer-Messaging-Push-Aktionen

Im Folgenden finden Sie ein Beispiel für eine benutzerdefinierte Endpunktrichtlinie. Wenn Sie diese Richtlinie an Ihren Schnittstellenendpunkt anhängen, gewährt sie allen Prinzipalen auf allen Ressourcen Zugriff auf die aufgelisteten AWS Endbenutzer-Messaging-Push-Aktionen.

```
{ 
    "Statement": [ 
        { 
           "Principal": "*", 
           "Effect": "Allow", 
           "Action": [ 
                "mobiletargeting:CreateApp", 
                "mobiletargeting:DeleteApp" 
           ], 
           "Resource":"*" 
        } 
    ]
}
```
# Kontingente für AWS Endbenutzer-Messaging-Push

Ihr AWS-Konto hat Standardkontingente, früher als Limits bezeichnet, für jeden AWS Dienst. Wenn nicht anders angegeben, gilt jedes Kontingent spezifisch für eine Region. Sie können Erhöhungen für einige Kontingente beantragen und andere Kontingente können nicht erhöht werden.

Um die Kontingente für AWS End User Messaging Push anzuzeigen, öffnen Sie die [Konsole Service](https://console.aws.amazon.com/servicequotas/home) [Quotas.](https://console.aws.amazon.com/servicequotas/home) Wählen Sie im Navigationsbereich AWSServices und dann Amazon Pinpoint aus.

Ihr AWS Konto hat die folgenden Kontingente für AWS End User Messaging Push.

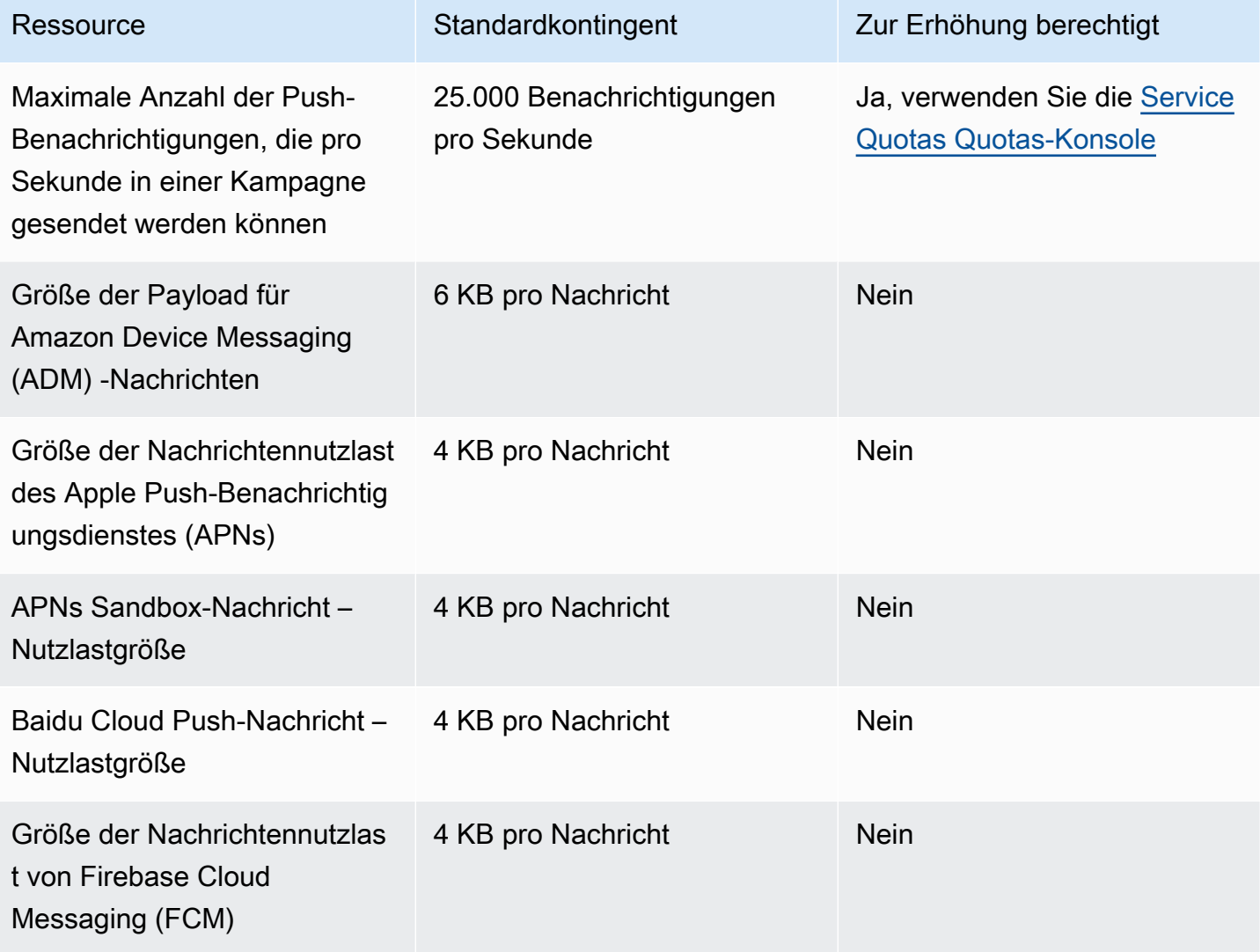

# <span id="page-71-0"></span>Dokumentenverlauf für das AWS End User Messaging Push User Guide

In der folgenden Tabelle werden die Dokumentationsversionen für AWS End User Messaging Push beschrieben.

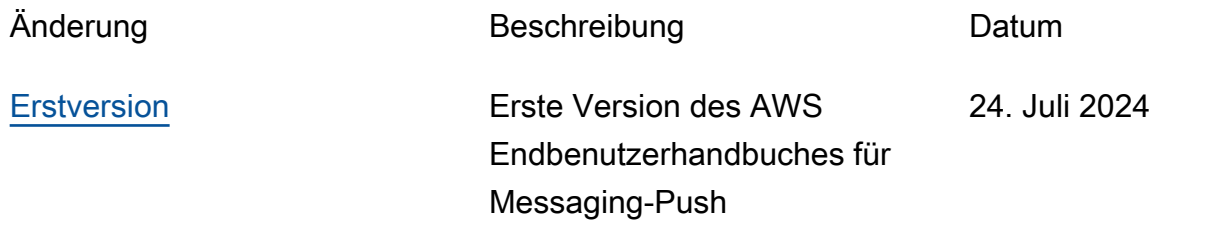
Die vorliegende Übersetzung wurde maschinell erstellt. Im Falle eines Konflikts oder eines Widerspruchs zwischen dieser übersetzten Fassung und der englischen Fassung (einschließlich infolge von Verzögerungen bei der Übersetzung) ist die englische Fassung maßgeblich.